# **0.96inch OLED Module**

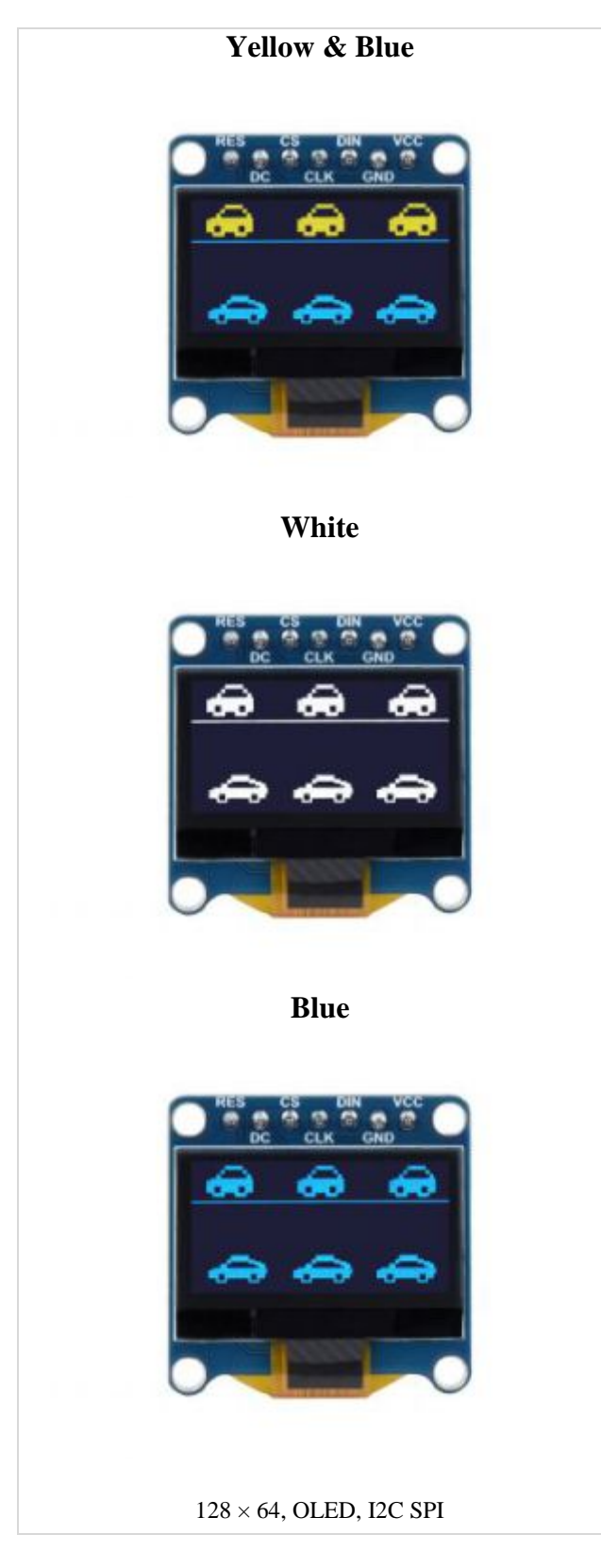

# **Overview**

Introduction

- Operating voltage: 3.3V/5V (IO high-level voltage is as same as the power supply.)
- Communication interface: 4-wire SPI / I2C
- Screen type: OLED
- Control chip: SSD1315
- Resolution:  $128 \times 64$  Pixels
- Outline dimensions: 26.0mm × 26.0mm
- Display size:  $21.74$ mm  $\times$  11.18mm
- Display colors: Blue/White/Blue and Yellow (1/4 yellow on the top)
- Operating temperature: -20°C ~ 70°C
- Storage temperature:  $-30^{\circ}C \sim 80^{\circ}C$
- Viewing angle: > 160°

### Pin Function

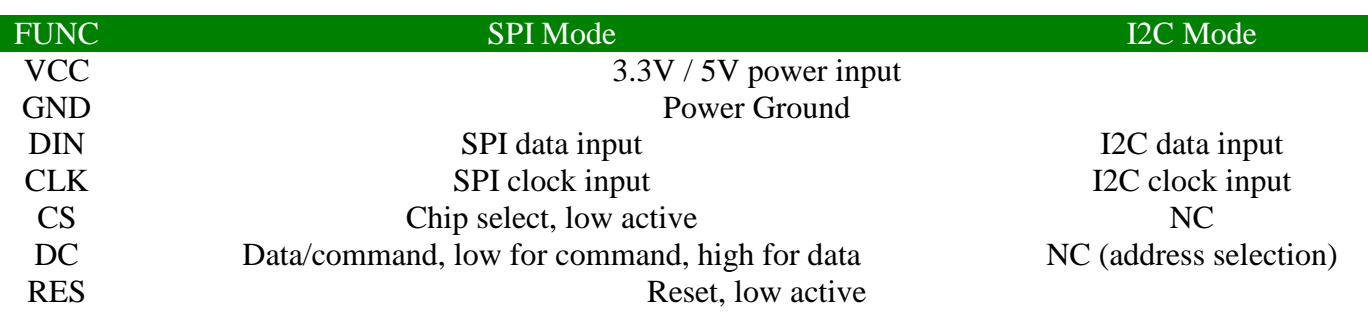

# Hardware Configuration

• The OLED module provides two types of driving interfaces: 4-wire SPI and I2C interfaces. There are two optional resistors on the back of the module, which can be soldered to select the corresponding communication method or switch the I2C address, as shown in the figure:

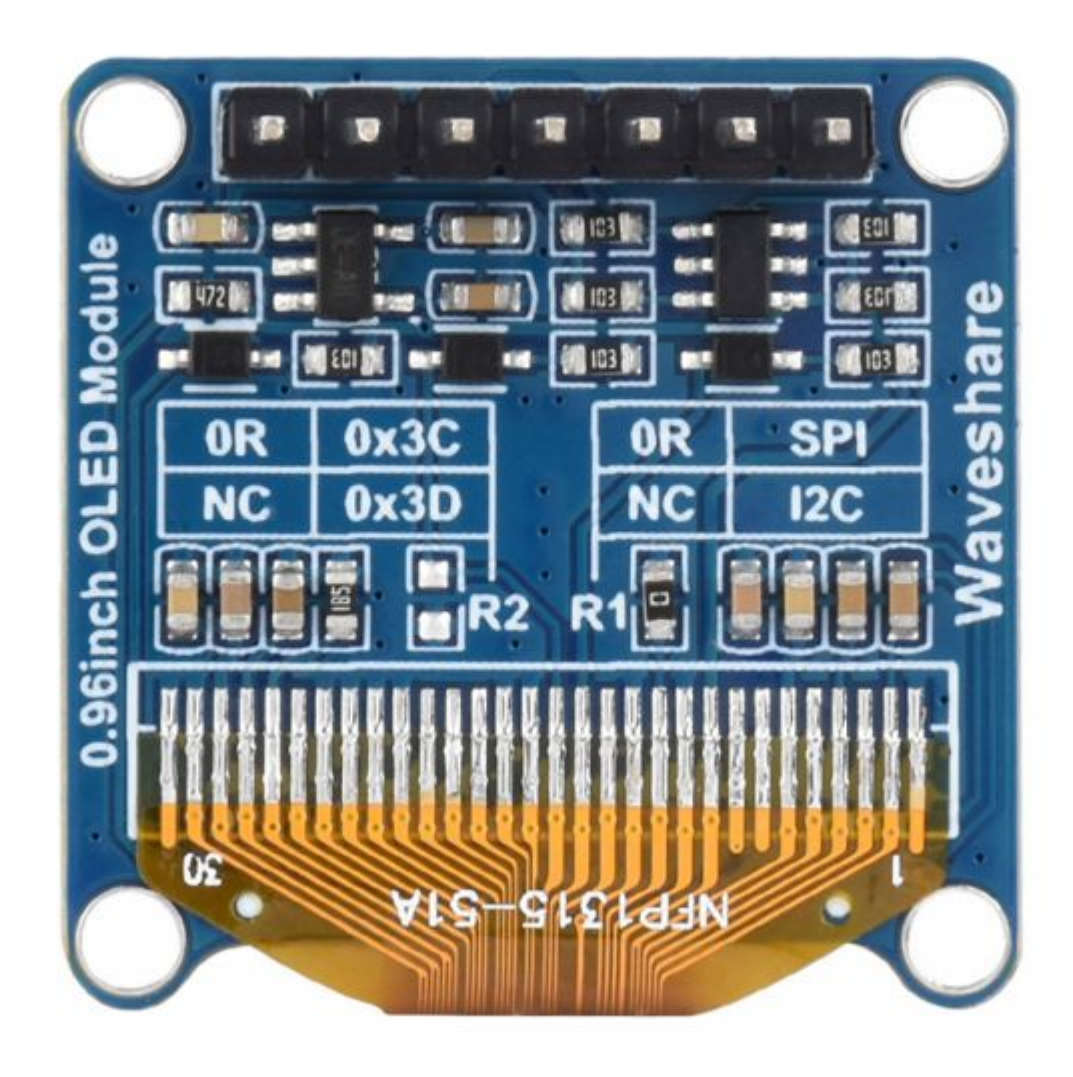

- The module uses 4-wire SPI communication mode by default, that is, R1 is soldered with 0R resistor, and R2 is not soldered.
- Configuration function chart:

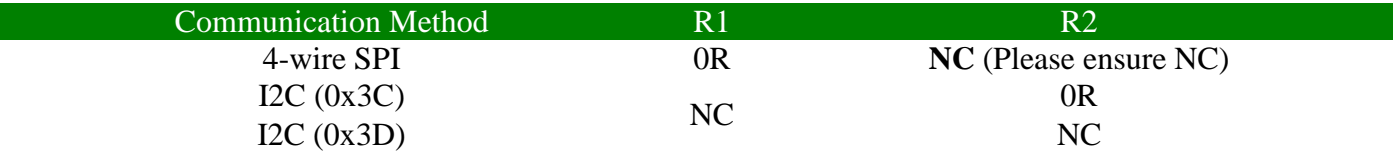

- The actual hardware connection:
	- o Use 4-wire SPI: factory setting: BS2 is grounded by default, BS1 is connected to ground through R1, DIN is connected to host MOSI, and CLK is connected to host SCLK.
- o Using I2C: BS2 is grounded by default, BS1 is connected to VCC through a pull-up resistor, DIN is connected to host SDA, and CLK is connected to host SCL.
- o Note: The high and low state of DC in I2C mode can switch the device address. If it is low level (welding R2), then the 7-bit address of I2C is 0x3C, and if it is high level (not welding R2), then it is 0x3D. **Do not connect the power supply to the DC pin after R2 solders the 0R resistor.**
- **Note: The demo defaults to SPI mode. If you need to switch modes, please modify DEV\_Config.h. For details, please refer to the program descriptionunderlying hardware interface-interface selection.**
- **Note: When using STM32, the I2C demo uses analog I2C, please pay attention to the connection.**

# RPI User Guide

### Hardware Connection

When connecting to the Raspberry Pi, choose to connect with a 7PIN cable, please refer to the pin correspondence table below:

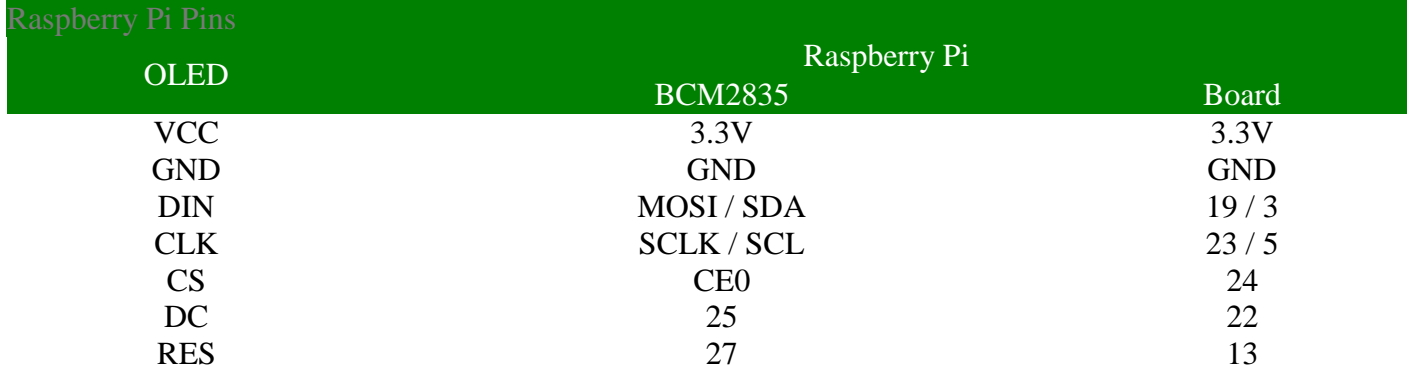

• Four-wire SPI wiring diagram:

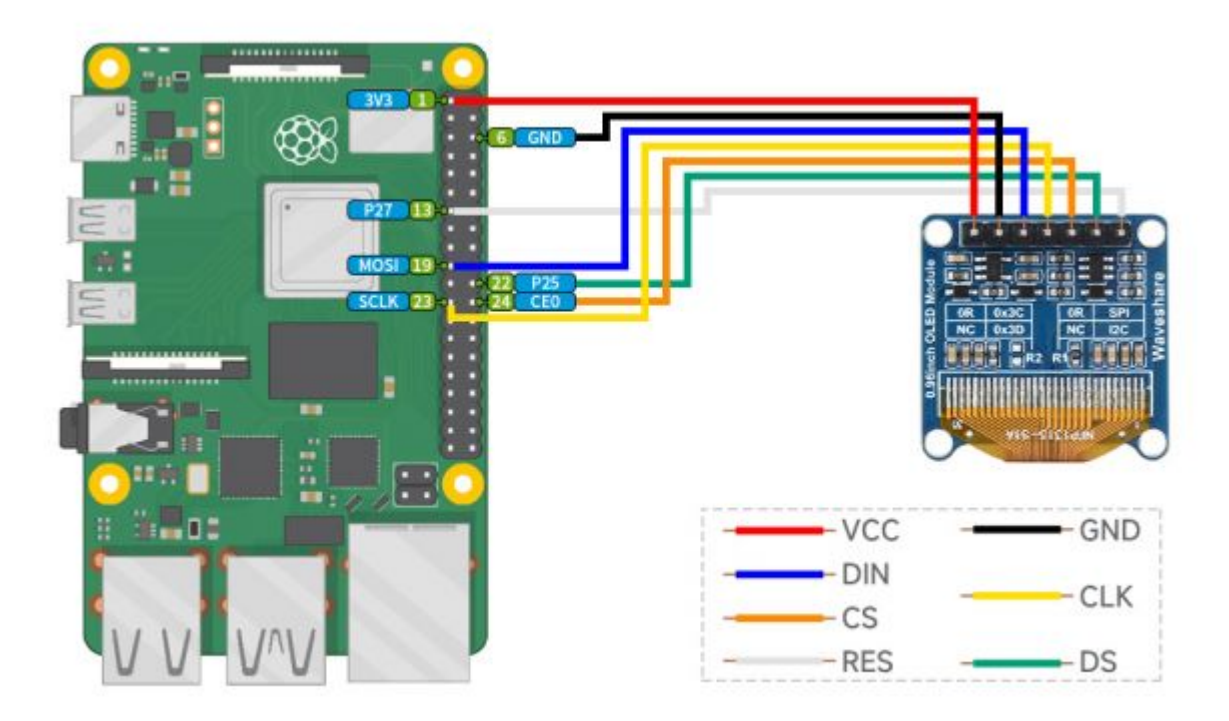

# Enable SPI and I2C Interface

• Open the Raspberry Pi and enter the following command to access the configuration interface:

```
sudo raspi-config
Select Interfacing Options -> SPI -> Yes to enable the SPI interface
```
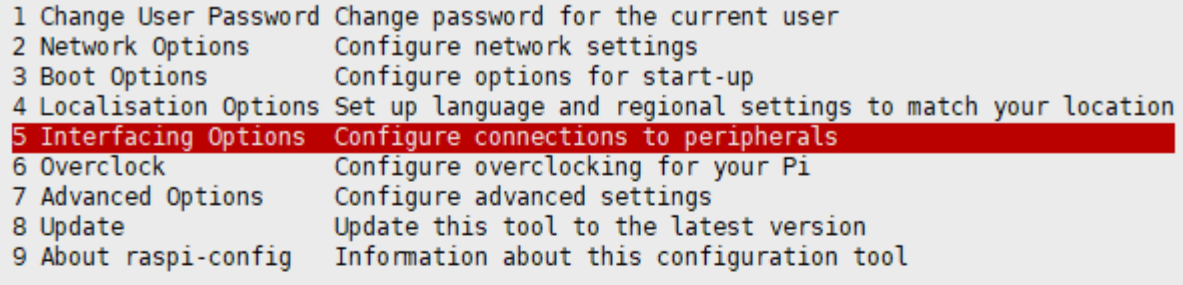

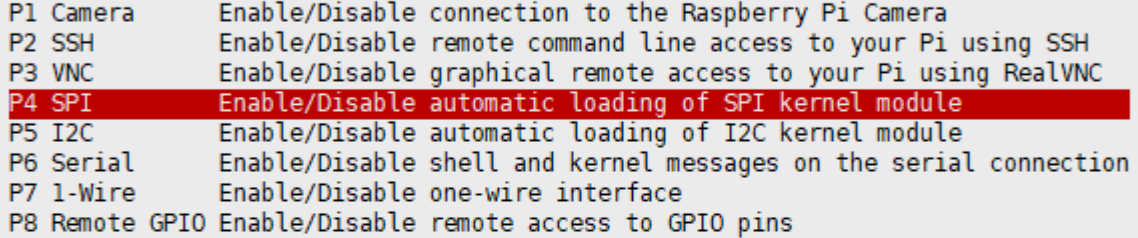

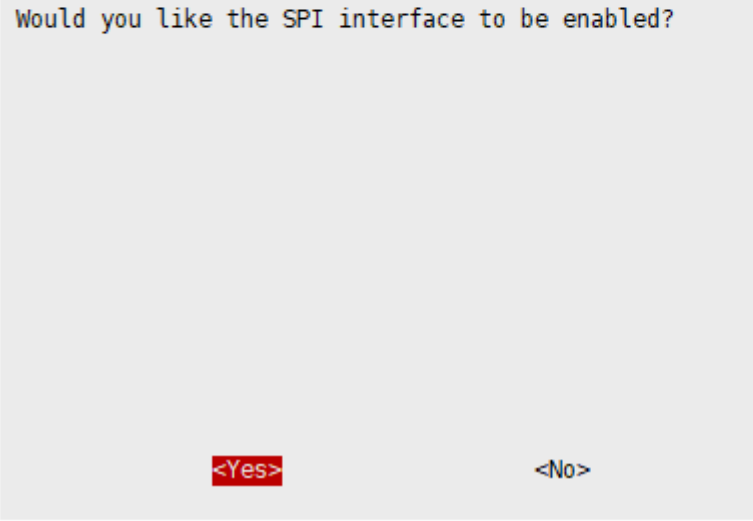

And then reboot the Raspberry Pi:

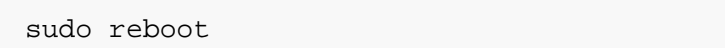

Same for I2C, enter the configuration interface and select Interfaces Options -> I2C -> Yes to turn on the IIC interface, then reboot.

#### Install Library

#### BCM2835

```
#Open the Raspberry Pi terminal and run the following command:
wget http://www.airspayce.com/mikem/bcm2835/bcm2835-1.71.tar.gz
tar zxvf bcm2835-1.71.tar.gz 
cd bcm2835-1.71/
sudo ./configure && sudo make && sudo make check && sudo make install
```
#For more, you can refer to the official website: http://www.airspayce.com/mikem /bcm2835/

#### WiringPi

```
#Open the Raspberry Pi terminal and run the following command:
cd
sudo apt-get install wiringpi
#For Raspberry Pi systems after May 2019 (earlier than that do not need to execu
te), an upgrade may be required:
wget https://project-downloads.drogon.net/wiringpi-latest.deb
sudo dpkg -i wiringpi-latest.deb
gpio -v
#Run gpio -v and version 2.52 will appear, if it does not appear, it means there 
is an installation error.
#The Bullseye branch system uses the following command:
git clone https://github.com/WiringPi/WiringPi
cd WiringPi
./build
gpio -v
#Run gpio -v and version 2.70 will appear, if it does not appear, it means there 
is an installation error.
```
• Install Python function library:

```
#python2
sudo apt-get update
sudo apt-get install python-pip
sudo apt-get install python-pil
sudo apt-get install python-numpy
sudo pip install RPi.GPIO
sudo pip install spidev
sudo apt-get install python-smbus
#python3
sudo apt-get update
sudo apt-get install python3-pip
sudo apt-get install python3-pil
```

```
sudo apt-get install python3-numpy
sudo pip3 install RPi.GPIO
sudo pip3 install spidev
sudo apt-get install python3-smbus
```
#### Download the Test Demo

Open the Raspberry Pi and run:

sudo apt-get install p7zip-full sudo wget https://files.waveshare.com/upload/2/2c/OLED\_Module\_Code.7z 7z x OLED\_Module\_Code.7z cd OLED\_Module\_Code/RaspberryPi

#### Run the Test Demo

The following commands should be executed in the RaspberryPi directory, otherwise, the directory will not be indexed:

#### $\mathsf{C}$

cd c sudo make clean sudo make -j 8

Test demos for all screens can be called directly by entering the corresponding size:

sudo ./main #Screen size

Depending on the OLED, one of the following commands should be entered.

```
#0.91inch OLED Module 
sudo ./main 0.91
------------------------------
#0.95inch RGB OLED (A)/(B)
sudo ./main 0.95rgb
  ------------------------------
#0.96inch OLED (A)/(B)
```

```
sudo ./main 0.96
------------------------------
#0.96inch OLED Module (C)/(D)/(E)
sudo ./main 0.96
------------------------------
#0.96inch RGB OLED Module
sudo ./main 0.96rgb
------------------------------
#1.27inch RGB OLED Module
sudo ./main 1.27rgb
------------------------------
#1.3inch OLED (A)/(B)
sudo ./main 1.3
 ------------------------------
#1.3inch OLED Module (C)
sudo ./main 1.3c
------------------------------
#1.32inch OLED Module
sudo ./main 1.32
------------------------------
#1.5inch OLED Module
sudo ./main 1.5
------------------------------
#1.5inch OLED Module (B)
sudo ./main 1.5b
------------------------------
#1.5inch RGB OLED Module
sudo ./main 1.5rgb
------------------------------
#1.51inch OLED Module
sudo ./main 1.51
------------------------------
#1.54inch OLED Module
sudo ./main 1.54
------------------------------
#2.42inch OLED Module
```
#### Python

Enter the Python demo directory:

cd python/example

• **Run the demo corresponding to the OLED model**, the demo supports python2/3:

**If** you have purchased a 1.3inch OLED Module (C), please enter:

```
# python2
sudo python OLED_1in3_c_test.py
# python3
sudo python3 OLED_1in3_c_test.py
```
**If** you have purchased a 1.5inch RGB OLED Module, please enter:

```
# python2
sudo python OLED_1in5_rgb_test.py
# python3
sudo python3 OLED_1in5_rgb_test.py
```
• Model instruction correspondence table:

```
#0.91inch OLED Module 
sudo python OLED_0in91_test.py 
   ------------------------------------
#0.95inch RGB OLED (A)/(B)
sudo python OLED_0in95_rgb_test.py 
  ------------------------------------
#0.96inch OLED (A)/(B)
sudo python OLED_0in96_test.py 
------------------------------------
#0.96inch OLED Module (C)/(D)/(E)
sudo python OLED_0in96_test.py 
------------------------------------
```
#0.96inch RGB OLED Module sudo python OLED\_0in96\_rgb\_test.py ------------------------------------ #1.27inch RGB OLED Module sudo python OLED\_1in27\_rgb\_test.py ------------------------------------ #1.3inch OLED (A)/(B) sudo python OLED\_1in3\_test.py ------------------------------------ #1.3inch OLED Module (C) sudo python OLED\_1in3\_c\_test.py ------------------------------------ #1.32inch OLED Module sudo python OLED\_1in32\_test.py ------------------------------------ #1.5inch OLED Module sudo python OLED\_1in5\_test.py ------------------------------------ #1.5inch OLED Module (B) sudo python OLED\_1in5\_b\_test.py ------------------------------------ #1.5inch RGB OLED Module sudo python OLED\_1in5\_rgb\_test.py ------------------------------------ #1.51inch OLED Module sudo python OLED\_1in51\_test.py ------------------------------------ #1.54inch OLED Module sudo python OLED\_1in54\_test.py ------------------------------------ #2.42inch OLED Module sudo python OLED\_2in42\_test.py

• Please make sure that the SPI is not occupied by other devices, you can check in the middle of /boot/config.txt.

# Description of C codes (API)

#### Hardware Interface

1. There are three ways for C to drive: BCM2835 library, WiringPi library, and Dev library respectively

2. We use Dev libraries by default. If you need to change to BCM2835 or WiringPi libraries, please open RaspberryPi\c\Makefile and modify lines 13-15 as follows:

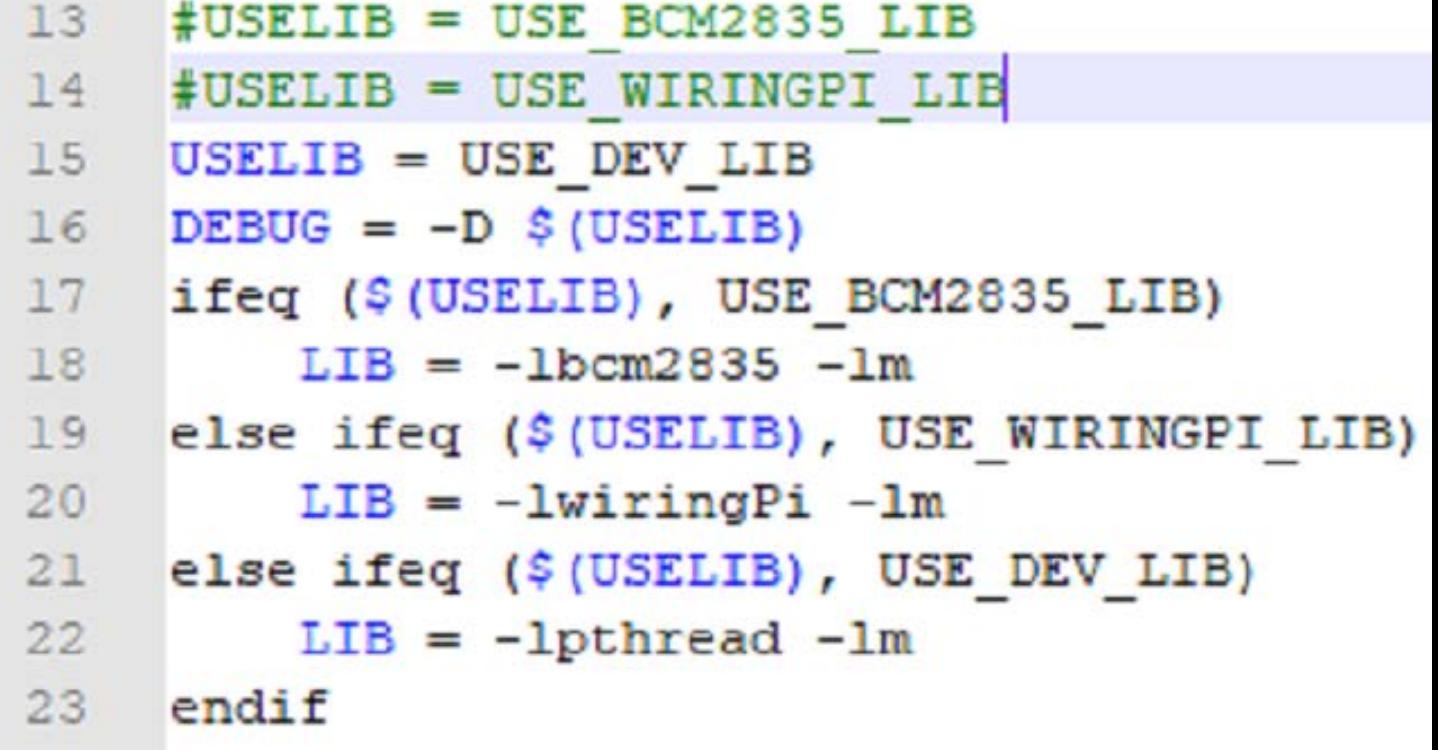

We have carried out the underlying encapsulation. Because the hardware platform is different, the internal implementation is different. If you need to know the internal implementation, you can go to the corresponding directory to view You can see many definitions in DEV Config.c(.h), in the directory: RaspberryPi\c\lib\Config

• Interface selection:

#define USE\_SPI\_4W 1 #define USE\_IIC 0 **Note: Modified here directly to switch SPI/I2C**

Data type:

#define UBYTE uint8\_t

#define UWORD uint16\_t #define UDOUBLE uint32\_t

• Module initialization and exit processing.

```
void DEV_Module_Init(void);
void DEV_Module_Exit(void);
Note: 
  Here is some GPIO processing before and after using the LCD screen.
```
• Write GPIO:

```
void DEV_Digital_Write(UWORD Pin, UBYTE Value)
Parameter: 
      UWORD Pin: GPIO Pin number
      UBYTE Value: level to be output, 0 or 1
```
• Read GPIO:

```
UBYTE DEV_Digital_Read(UWORD Pin)
Parameter:
      UWORD Pin: GPIO Pin number
      Return value: level of GPIO, 0 or 1
```
• GPIO mode setting:

```
void DEV_GPIO_Mode(UWORD Pin, UWORD Mode)
Parameters: 
      UWORD Pin: GPIO Pin number
      UWORD Mode: Mode, 0: input, 1: output
```
#### **GUI Functions**

If you need to draw pictures, display Chinese and English characters, display pictures, etc., we provide some basic functions here about some graphics processing in the directory RaspberryPi\c\lib\GUI\GUI\_Paint.c(.h).

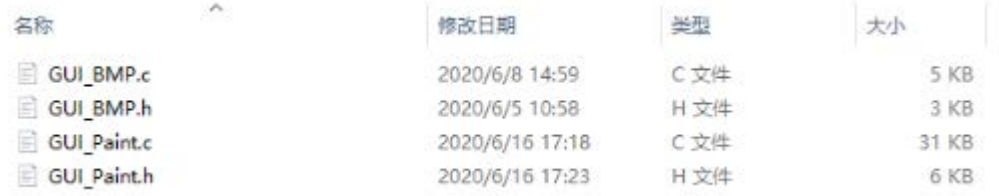

The fonts can be found in RaspberryPi\c\lib\Fonts directory.

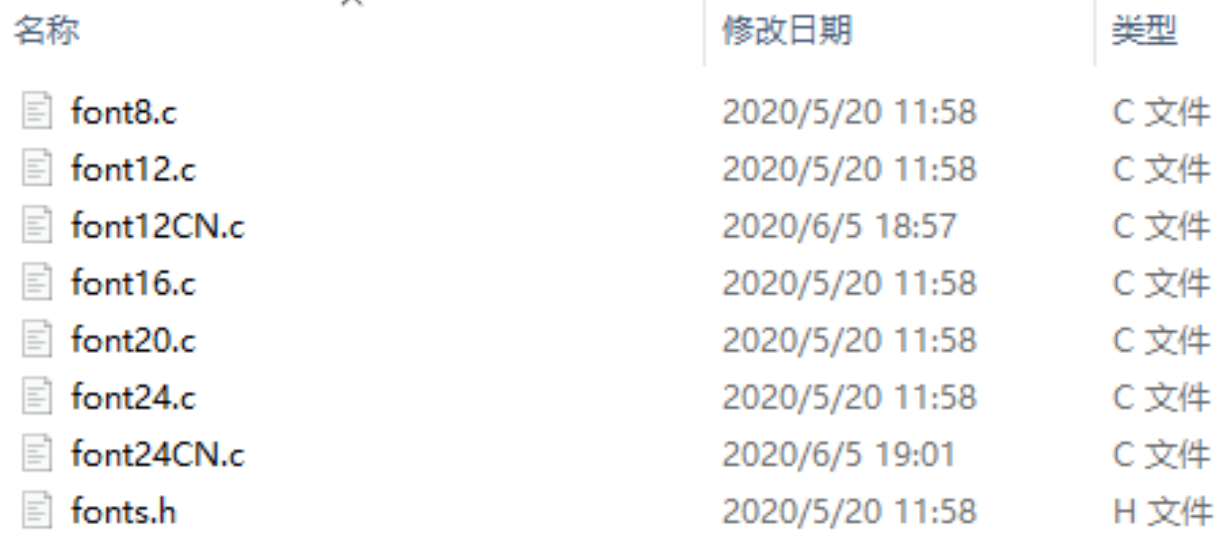

• New image properties: Create a new image buffer, this property includes the image buffer name, width, height, flip angle, and color.

```
void Paint_NewImage(UBYTE *image, UWORD Width, UWORD Height, UWORD Rotate, UWORD 
Color)
Parameters:
       Image: the name of the image buffer, which is actually a pointer to the fi
rst address of the image buffer;
       Width: image buffer Width;
       Height: the Height of the image buffer;
       Rotate: Indicates the rotation Angle of an image
       Color: the initial Color of the image;
```
• Select image buffer: The purpose of the selection is that you can create multiple image attributes, there can be multiple image buffers, and you can select each image you create.

```
void Paint_SelectImage(UBYTE *image)
Parameters:
        Image: the name of the image buffer, which is actually a pointer to the f
irst address of the image buffer;
```
• Image rotation: Set the rotation Angle of the selected image, preferably after Paint SelectImage(), you can choose to rotate 0, 90, 180, 270.

```
void Paint_SetRotate(UWORD Rotate)
Parameters:
        Rotate: ROTATE_0, ROTATE_90, ROTATE_180, and ROTATE_270 correspond to 0, 
90, 180, and 270 degrees.
```
• Sets the size of the pixels:

```
void Paint_SetScale(UBYTE scale)
Parameters:
     scale: the size of pixels, 2: each pixel occupies one bit; 4: Each pixel o
ccupies two bits.
```
• Image mirror flip: Set the mirror flip of the selected image. You can choose no mirror, horizontal mirror, vertical mirror, or image center mirror.

```
void Paint_SetMirroring(UBYTE mirror)
```
Parameters:

```
 Mirror: indicates the image mirroring mode. MIRROR_NONE, MIRROR_HORIZONT
AL, MIRROR_VERTICAL, MIRROR_ORIGIN correspond to no mirror, horizontal mirror, v
ertical mirror, and image center mirror respectively.
```
• Set points of the display position and color in the buffer: here is the core GUI function, processing points display position and color in the buffer.

```
void Paint_SetPixel(UWORD Xpoint, UWORD Ypoint, UWORD Color)
Parameters:
         Xpoint: the X position of a point in the image buffer
         Ypoint: Y position of a point in the image buffer
         Color: indicates the Color of the dot
```
• Image buffer fill color: Fills the image buffer with a color, usually used to flash the screen into blank.

```
void Paint_Clear(UWORD Color)
Parameters:
         Color: fill Color
```
• The fill color of a certain window in the image buffer: the image buffer part of the window filled with a certain color, usually used to fresh the screen into blank, often used for time display, fresh the last second of the screen.

```
void Paint_ClearWindows(UWORD Xstart, UWORD Ystart, UWORD Xend, UWORD Yend, UWOR
D Color)
Parameters:
         Xstart: the x-starting coordinate of the window
         Ystart: the y-starting coordinate of the window
         Xend: the x-end coordinate of the window
         Yend: the y-end coordinate of the window
         Color: fill Color
```
• Draw point: In the image buffer, draw points on (Xpoint, Ypoint), you can choose the color, the size of the point, the style of the point.

```
void Paint_DrawPoint(UWORD Xpoint, UWORD Ypoint, UWORD Color, DOT_PIXEL Dot_Pixe
l, DOT_STYLE Dot_Style)
Parameters:
        Xpoint: indicates the X coordinate of a point.
        Ypoint: indicates the Y coordinate of a point.
        Color: fill Color
        Dot_Pixel: The size of the dot, the demo provides 8 size pointss by defa
ult.
              typedef enum {
               DOT_PIXEL_1X1 = 1, // 1 x 1
                DOT_PIXEL_2X2 , // 2 X 2
                DOT_PIXEL_3X3 , // 3 X 3
                DOT_PIXEL_4X4 , // 4 X 4
                DOT_PIXEL_5X5 , // 5 X 5
                DOT_PIXEL_6X6 , // 6 X 6
                DOT_PIXEL_7X7 , // 7 X 7
               DOT PIXEL 8X8 , // 8 X 8
               } DOT_PIXEL;
        Dot_Style: the size of a point that expands from the center of the point 
or from the bottom left corner of the point to the right and up.
```

```
 typedef enum {
```

```
 DOT_FILL_AROUND = 1,
```
DOT FILL RIGHTUP,

```
 } DOT_STYLE;
```
• Draw the line: In the image buffer, draw a line from (Xstart, Ystart) to (Xend, Yend), you can choose the color, the width and the style of the line.

void Paint\_DrawLine(UWORD Xstart, UWORD Ystart, UWORD Xend, UWORD Yend, UWORD Co lor, LINE\_STYLE Line\_Style , LINE\_STYLE Line\_Style) Parameters: Xstart: the x-starting coordinate of the line Ystart: the y-starting coordinate of the line Xend: the x-end coordinate of a line Yend: the y-end coordinate of a line Color: fill Color Line\_width: The width of the line, the demo provides 8 sizes of width by default. typedef enum {  $DOT_PIXEL_1X1 = 1,$  // 1 x 1 DOT\_PIXEL\_2X2 , // 2 X 2 DOT\_PIXEL\_3X3 , // 3 X 3 DOT\_PIXEL\_4X4 , // 4 X 4 DOT\_PIXEL\_5X5 , // 5 X 5 DOT\_PIXEL\_6X6 , // 6 X 6 DOT\_PIXEL\_7X7 , // 7 X 7 DOT PIXEL 8X8 , // 8 X 8 } DOT\_PIXEL; Line\_Style: line style. Select whether the lines are joined in a straigh t or dashed way. typedef enum { LINE\_STYLE\_SOLID = 0, LINE\_STYLE\_DOTTED, } LINE\_STYLE;

• Draw a rectangle: In the image buffer, draw a rectangle from (Xstart, Ystart) to (Xend, Yend), you can choose the color, the width of the line, and whether to fill the inside of the rectangle.

void Paint\_DrawRectangle(UWORD Xstart, UWORD Ystart, UWORD Xend, UWORD Yend, UWO RD Color, DOT\_PIXEL Line\_width, DRAW\_FILL Draw\_Fill)

Parameters:

```
Xstart: the starting X coordinate of the rectangle
     Ystart: the starting Y coordinate of the rectangle
     Xend: the x-end coordinate of the rectangle
        Yend: the y-end coordinate of the rectangle
     Color: fill Color
     Line_width: The width of the four sides of a rectangle. And the demo provi
des 8 sizes of width by default.
           typedef enum {
                  DOT_PIXEL_1X1 = 1, // 1 x 1DOT_PIXEL_2X2 , // 2 X 2
                  DOT_PIXEL_3X3 , // 3 X 3
                  DOT_PIXEL_4X4 , // 4 X 4
                  DOT_PIXEL_5X5 , // 5 X 5
                  DOT_PIXEL_6X6 , // 6 X 6
                      DOT_PIXEL_7X7 , // 7 X 7
                     DOT PIXEL_8X8 , // 8 X 8
                } DOT_PIXEL;
        Draw Fill: Fill, whether to fill the inside of the rectangle
             typedef enum {
                   DRAW_FILL_EMPTY = 0,
                   DRAW_FILL_FULL,
             } DRAW_FILL;
```
• Draw circle: In the image buffer, draw a circle of Radius with (X Center Y Center) as the center. You can choose the color, the width of the line, and whether to fill the inside of the circle.

```
void Paint_DrawCircle(UWORD X_Center, UWORD Y_Center, UWORD Radius, UWORD Color, 
DOT PIXEL Line width, DRAW FILL Draw Fill)
Parameters:
     X_Center: the x-coordinate of the center of the circle
     Y_Center: the y-coordinate of the center of the circle
     Radius: indicates the Radius of a circle
     Color: fill Color
     Line_width: The width of the arc, with a default of 8 widths
             typedef enum {
                     DOT_PIXEL_1X1 = 1, // 1 x 1
```

```
 DOT_PIXEL_2X2 , // 2 X 2
           DOT PIXEL_3X3 , // 3 X 3
            DOT_PIXEL_4X4 , // 4 X 4
            DOT_PIXEL_5X5 , // 5 X 5
            DOT_PIXEL_6X6 , // 6 X 6
            DOT_PIXEL_7X7 , // 7 X 7
           DOT PIXEL 8X8 , // 8 X 8
     } DOT_PIXEL;
Draw_Fill: fill, whether to fill the inside of the circle
       typedef enum {
                  DRAW_FILL_EMPTY = 0,
            DRAW_FILL_FULL,
       } DRAW_FILL;
```
• Write Ascii character: In the image buffer, use (Xstart Ystart) as the left vertex, and write an Ascii character, you can select Ascii visual character library, font foreground color, and font background color.

```
void Paint_DrawChar(UWORD Xstart, UWORD Ystart, const char Ascii_Char, sFONT* Fo
nt, UWORD Color_Foreground, UWORD Color_Background)
Parameters:
     Xstart: the x-coordinate of the left vertex of a character
     Ystart: the Y-coordinate of the left vertex of a character
     Ascii_Char: indicates the Ascii character
      Font: Ascii visual character library, in the Fonts folder the demo provide
s the following Fonts:
              Font8: 5*8 font
              Font12: 7*12 font
              Font16: 11*16 font
              Font20: 14*20 font
              Font24: 17*24 font
       Color_Foreground: Font color
       Color_Background: indicates the background color
```
• Write English string: In the image buffer, use (Xstart Ystart) as the left vertex, and write a string of English characters, you can choose Ascii visual character library, font foreground color, and font background color.

```
void Paint_DrawString_EN(UWORD Xstart, UWORD Ystart, const char * pString, sFONT
* Font, UWORD Color_Foreground, UWORD Color_Background)
Parameters:
     Xstart: the x-coordinate of the left vertex of a character
     Ystart: the Y coordinate of the font's left vertex
     PString: string, string is a pointer
     Font: Ascii visual character library, in the Fonts folder the demo provide
s the following Fonts:
              Font8: 5*8 font
              Font12: 7*12 font
              Font16: 11*16 font
              Font20: 14*20 font
              Font24: 17*24 font
     Color_Foreground: Font color
      Color_Background: indicates the background color
```
• Write Chinese string: in the image buffer, use (Xstart Ystart) as the left vertex, and write a string of Chinese characters, you can choose character font, font foreground color, and font background color of the GB2312 encoding.

```
void Paint_DrawString_CN(UWORD Xstart, UWORD Ystart, const char * pString, cFONT
* font, UWORD Color_Foreground, UWORD Color_Background)
Parameters:
      Xstart: the x-coordinate of the left vertex of a character
      Ystart: the Y coordinate of the font's left vertex
      PString: string, string is a pointer
       Font: GB2312 encoding character Font library, in the Fonts folder the demo 
provides the following Fonts:
              Font12CN: ASCII font 11*21, Chinese font 16*21
              Font24CN: ASCII font24 *41, Chinese font 32*41
      Color_Foreground: Font color
      Color_Background: indicates the background color
```
• Write numbers: In the image buffer, use (Xstart Ystart) as the left vertex, and write a string of numbers, you can choose Ascii visual character library, font foreground color, and font background color.

void Paint\_DrawNum(UWORD Xpoint, UWORD Ypoint, double Nummber, sFONT\* Font, UWOR D Digit, UWORD Color\_Foreground, UWORD Color\_Background)

```
Parameters:
     Xpoint: the x-coordinate of the left vertex of a character
     Ypoint: the Y coordinate of the left vertex of the font
     Nummber: indicates the number displayed, which can be a decimal
     Digit: It's a decimal number
     Font: Ascii visual character library, in the Fonts folder the demo provide
s the following Fonts:
              Font8: 5*8 font
              Font12: 7*12 font
              Font16: 11*16 font
             Font20: 14*20 font
              Font24: 17*24 font
     Color_Foreground: Font color
     Color_Background: indicates the background color
```
• Display time: in the image buffer, use (Xstart Ystart) as the left vertex, display time, you can choose Ascii visual character font, font foreground color, and font background color.

```
void Paint_DrawTime(UWORD Xstart, UWORD Ystart, PAINT_TIME *pTime, sFONT* Font, 
UWORD Color Background, UWORD Color Foreground)
Parameters:
      Xstart: the x-coordinate of the left vertex of a character
     Ystart: the Y coordinate of the font's left vertex
      PTime: display time, A time structure is defined here, as long as the hour
s, minutes, and seconds are passed to the parameters;
      Font: Ascii visual character library, in the Fonts folder the demo provide
s the following Fonts:
              Font8: 5*8 font
              Font12: 7*12 font
              Font16: 11*16 font
              Font20: 14*20 font
              Font24: 17*24 font
       Color_Foreground: Font color
       Color_Background: indicates the background color
```
#### Python (for Raspberry Pi)

It is compatible with python and python3.

The calls of python are less complex compared to the C demo.

#### Config.py

Select interface.

```
Device_SPI = 1
Device I2C = 0Note: Switch SPI/I2C modified here.
```
• Module initialization and exit processing.

```
def module_init()
def module_exit()
Note:
1. Here is some GPIO processing before and after using the LCD screen.
2. The module_init() function is automatically called in the INIT () initializer 
on the LCD, but the module_exit() function needs to be called by itself
```
• SPI writes data.

```
def spi_writebyte(data)
```
• IIC writes data.

i2c\_writebyte(reg, value):

#### Main.py

The main function, if your Python version is Python2, is re-executed in Linux command mode as follows.

sudo python main.py

If your Python version is Python3, run the following command in Linux.

```
sudo python3 main.py
```
#### GUI Functions

Python has an image library PIL official [library link,](http://effbot.org/imagingbook) it does not need to write code from the logical layer like C and can directly call the image library for image processing. The following will take a 1.54-inch LCD as an example, we provide a brief description of the demo.

It needs to use the image library and install the library.

```
sudo apt-get install python3-pil
```
And then import the library

from PIL import Image,ImageDraw,ImageFont.

Among them, Image is the basic library, ImageDraw is the drawing function, and ImageFont is the text function.

• Define an image buffer:

```
image1 = Image.new("1", (disp.width, disp.height), "WHITE")
```
The first parameter defines the color depth of the image, which is defined as "1" to indicate the bitmap of one-bit depth. The second parameter is a tuple that defines the width and height of the image. The third parameter defines the default color of the buffer, which is defined as "WHITE".

• Create a drawing object based on Image1 on which all drawing operations will be performed on here.

draw = ImageDraw.Draw(image1)

• Draw a line:

```
draw.line([(0,0), (127,0)], fill = 0)
```
The first parameter is a four-element tuple starting at (0, 0) and ending at (127,0). Draw a line. Fill ="0" means the color of the line is white.

• Draw a rectangle:

draw.rectangle( $[(20,10), (70,60)]$ ,fill = "WHITE",outline="BLACK")

The first argument is a tuple of four elements. (20,10) is the coordinate value in the upper left corner of the rectangle, and (70,60) is the coordinate value in the lower right corner of the rectangle. Fill =" WHITE" means BLACK inside, and outline="BLACK" means the color of the outline is black.

• Draw a circle:

draw.arc( $(150, 15, 190, 55)$ , 0, 360, fill = $(0, 255, 0)$ 

Draw an inscribed circle in the square, the first parameter is a tuple of 4 elements, with (150, 15) as the upper left corner vertex of the square, (190, 55) as the lower right corner vertex of the square, specifying the level median line of the rectangular frame is the angle of 0 degrees, the second parameter indicates the starting angle, the third parameter indicates the ending angle, and fill  $= 0$  indicates that the color of the line is white. If the figure is not square according to the coordination, you will get an ellipse.

Besides the arc function, you can also use the chord function for drawing a solid circle.

draw.ellipse $((150, 65, 190, 105)$ , fill = 0)

The first parameter is the coordination of the enclosing rectangle. The second and third parameters are the beginning and end degrees of the circle. The fourth parameter is the fill color of the circle.

• Write a character:

The ImageFont module needs to be imported and instantiated:

```
Font1 = ImageFont.truetype("../Font/Font01.ttf",25)
Font2 = ImageFont.truetype("../Font/Font01.ttf",35)
Font3 = ImageFont.truetype("../Font/Font02.ttf",32)
```
You can use the fonts of Windows or other fonts which is in ttc format..

Note: Each character library contains different characters; If some characters cannot be displayed, it is recommended that you can refer to the encoding set ro used. To draw English characters, you can directly use the fonts; for Chinese characters, you need to add a symbol u:

```
draw.text((5, 68), 'Hello world', fill = 0, font=Font1)
text= u"微雪电子"
```
draw.text( $(5, 200)$ , text, fill = 0, font=Font3)

The first parameter is a two-element tuple with (5,68) as the left vertex, and use font1, fill is font color, fill  $= 0$  means that the font color is white, and the second sentence shows '微雪电子', and the font color is white.

Read local pictures:

image = Image.open('../pic/pic.bmp')

The parameter is the image path.

• Other functions:

Python's image library is very powerful, if you need to achieve other features, you can go to the official website to learn <http://effbot.org/imagingbook> pil.

# STM32 User Guide

### Hardware Connection

The demos we provide are based on the STM32F103RBT6, and the connections provided correspond to the pins of the STM32F103RBT6, so if you need to port the demo, please connect the pins according to the actual pins:

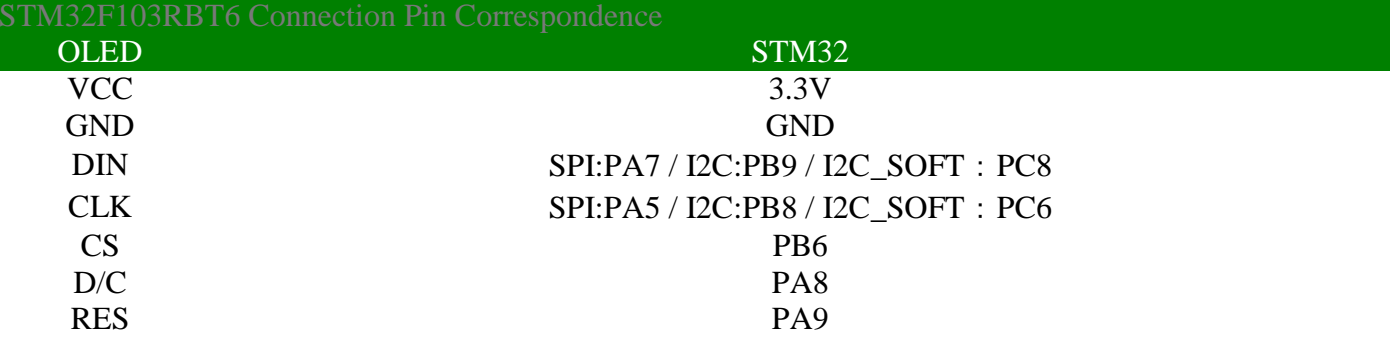

• Four-wire hardware SPI wiring diagram:

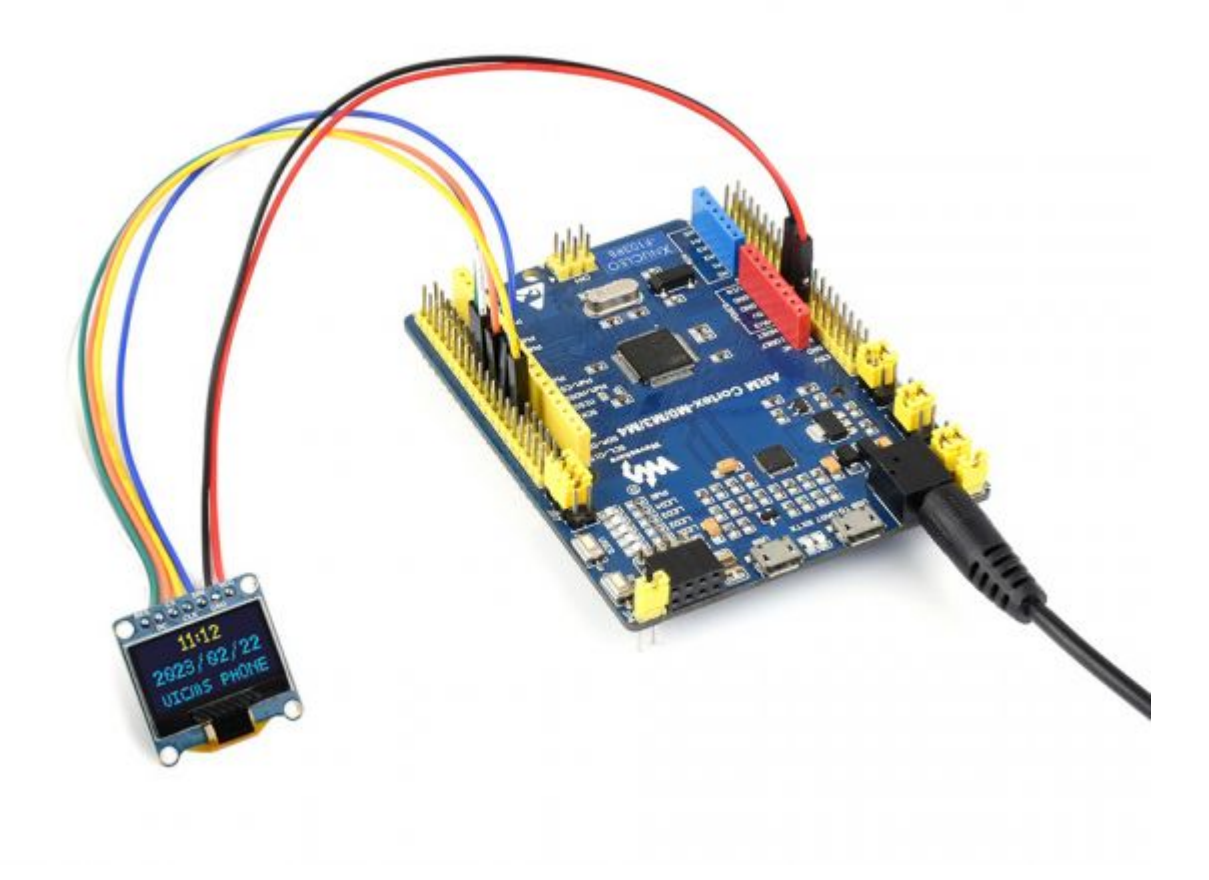

# Run the demo

- Download the demo, find the STM32 demo file directory, use Keil5 to open oled\_demo.uvprojx in the \STM32\STM32-F103RBT6\MDK-ARM directory.
- Then modify the corresponding function comment in the main.c according to the LCD model you are using, and then recompile and download to your board.

```
// OLED 0in91 test(); // Only IIC !!!
 9798
    // OLED_0in95_rgb_test(); // Only SPI !!!
 99
100
    1/ OLED 0in96 test();
                           // IIC must USE IIC SOFT
101
102
    // OLED lin3 test(); // IIC must USE IIC SOFT
103
104
    // OLED lin3 c test();
105
106
107
    // OLED lin5 test();
108
    // OLED lin5 rgb test(); // Only SPI !!!
109
```
- **If** you are using a 1.3-inch OLED Module (C), you need to comment out line 105. (Note: there cannot be multiple sentences without comment at the same time; the line number may be changed, please modify it according to the actual situation.)
- The demo folder of each LCD model can find in the following table:

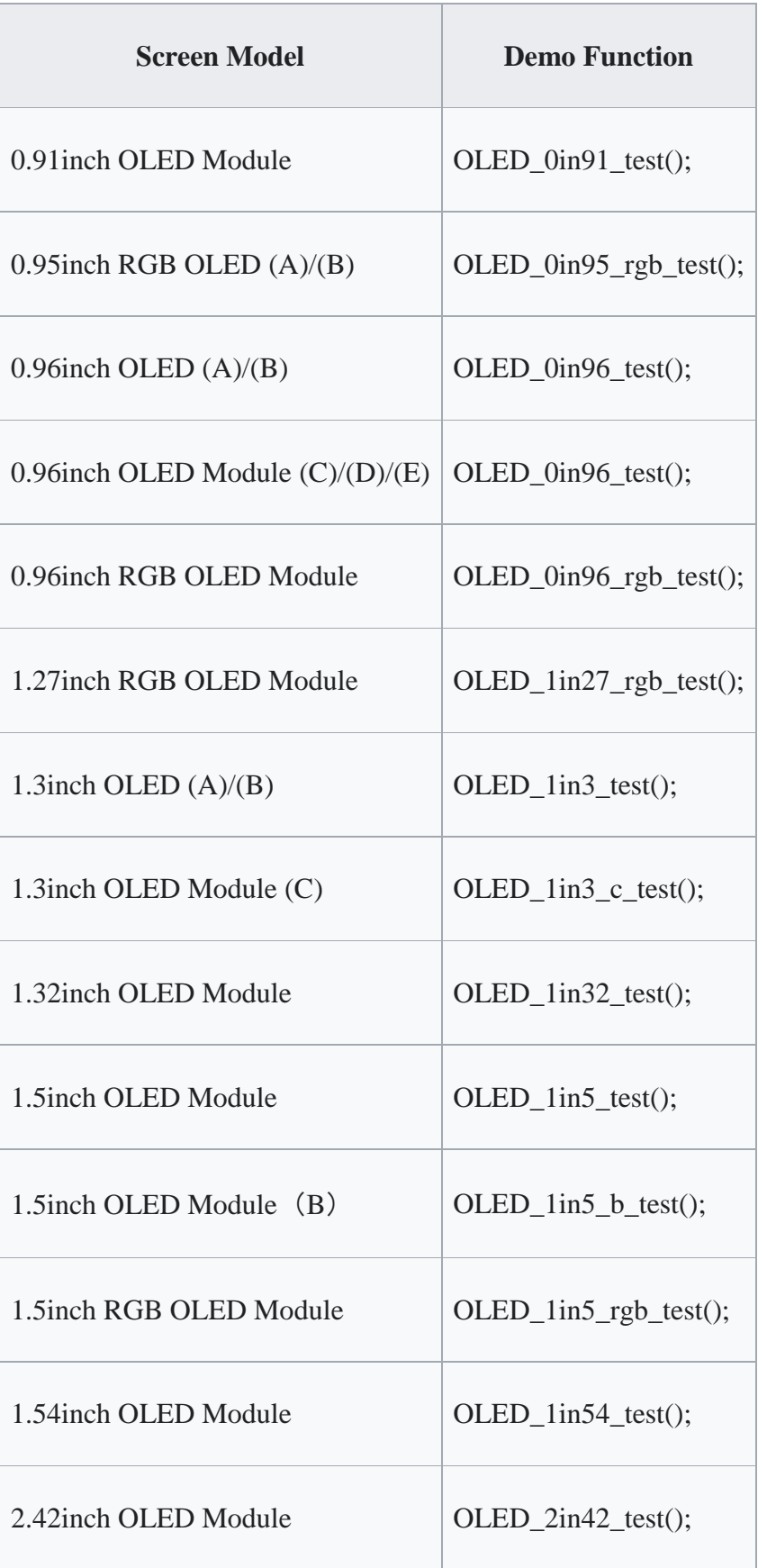

# Software description

• The demo is developed based on the HAL library. Download the demo, find the STM32 program file directory, and open the oled\_demo.uvprojx in the STM32\STM32F103RBT6\MDK-ARM directory to check the program.

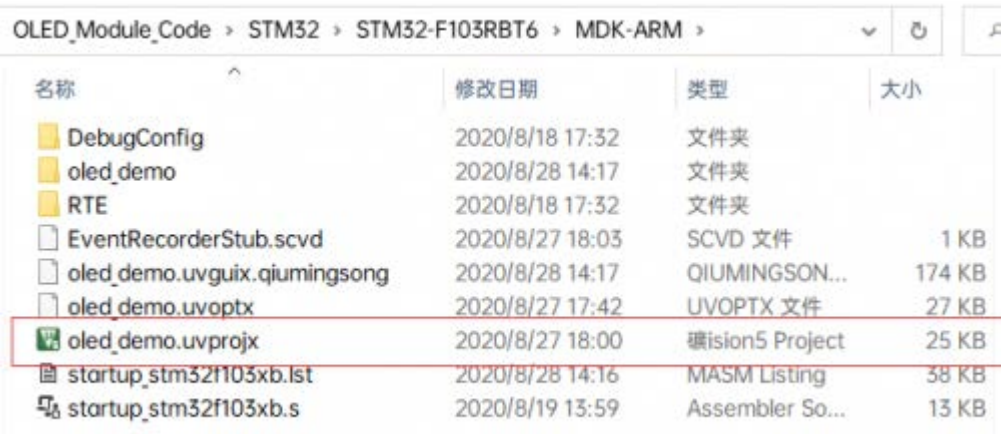

• In addition, you can see the file directory of the project in the STM32\STM32- F103RBT6\User\ directory. The five folders are the underlying driver, sample demo, font, GUI, and OLED driver.

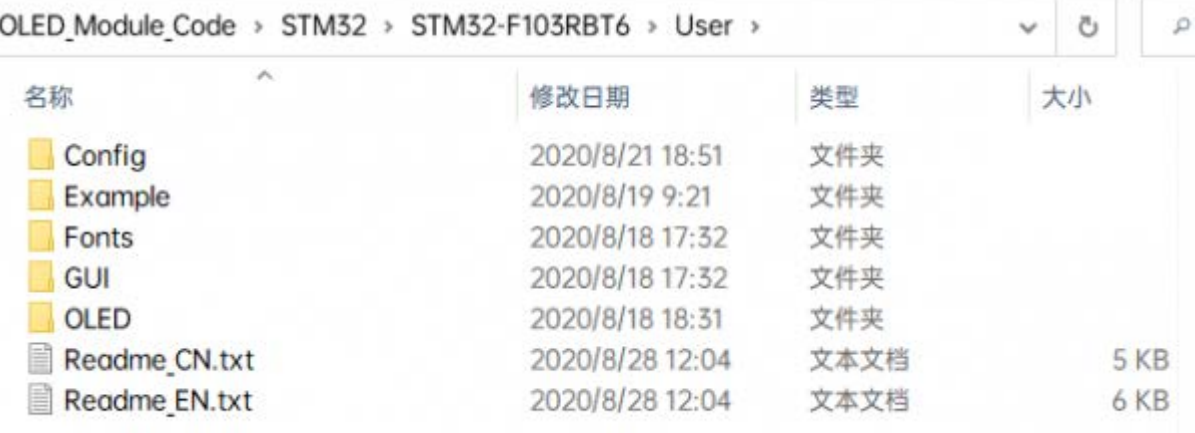

### Demo description

#### Hardware interface

We package the bottom for different hardware platforms. You can check the DEV Config.c(.h) file for more description.

• Interface selection

```
#define USE_SPI_4W 1
#define USE_IIC 0
#define USE_IIC_SOFT 0
Note: Switch SPI/I2C directly modified here
```
• Data type

#define UBYTE uint8\_t

#define UWORD uint16\_t #define UDOUBLE uint32\_t

• Module initialization and exit processing

```
UBYTE System_Init(void);
void System_Exit(void);
Note: 
1. Here is some GPIO processing before and after using the LCD screen.
2. After the System_Exit(void) function is used, the OLED display will 
be turned off;
```
• Write and read GPIO

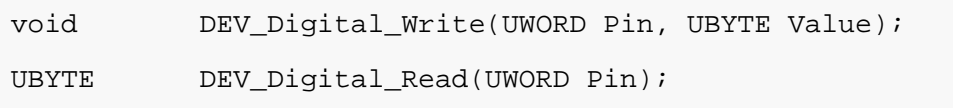

• SPI write data

UBYTE SPI4W\_Write\_Byte(uint8\_t value);

• IIC write data

void I2C\_Write\_Byte(uint8\_t value, uint8\_t Cmd);

#### Application Function

For the screen, if you need to draw pictures, display Chinese and English characters, display pictures, etc., you can use the upper application to do, and we provide some basic functions here about some graphics processing, you can check in the directory

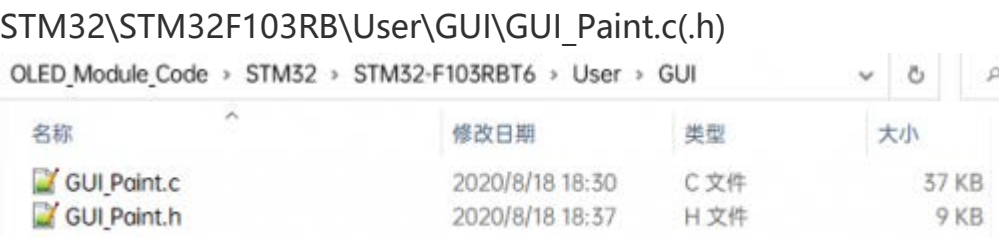

The character font GUI dependent is in the directory

#### STM32\STM32F103RB\User\Fonts

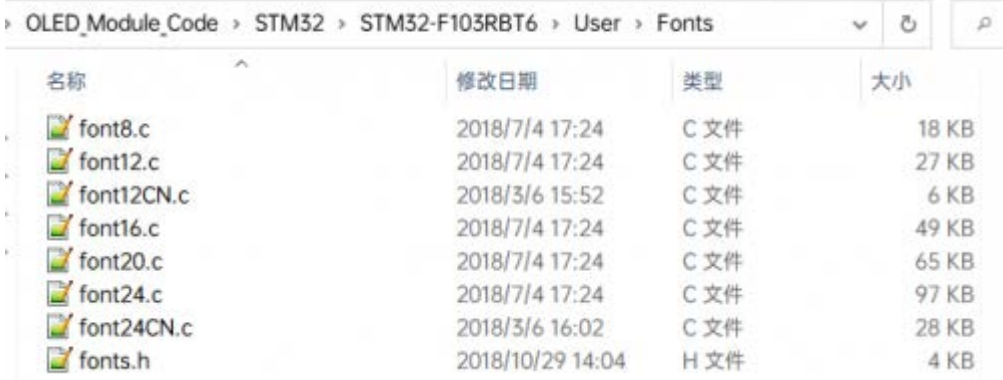

• New image properties: Create a new image property, this property includes the image buffer name, width, height, flip Angle, and color.

```
void Paint_NewImage(UWORD Width, UWORD Height, UWORD Rotate, UWORD Colo
r)
Parameters:
     Width: image buffer Width;
     Height: the Height of the image buffer;
     Rotate: Indicates the rotation Angle of an image
     Color: the initial Color of the image;
```
• Set the clear screen function:

```
void Paint_SetClearFuntion(void (*Clear)(UWORD));
parameter:
     Clear: Pointer to the clear screen function, used to quickly clear
```
• Set the drawing pixel function:

the screen to a certain color;

```
void Paint_SetDisplayFuntion(void (*Display)(UWORD,UWORD,UWORD));
parameter:
     Display: Pointer to the pixel drawing function, which is used to wr
ite data to the specified location in the internal RAM of the OLED;
```
• Select image buffer: the purpose of the selection is that you can create multiple image attributes, there can be multiple images buffer, you can select each image you create.

```
void Paint_SelectImage(UBYTE *image)
Parameters:
```
 Image: the name of the image cache, which is actually a pointer to the first address of the image buffer

• Image rotation: Set the selected image rotation Angle, preferably after Paint SelectImage(), you can choose to rotate 0, 90, 180, 270.

```
void Paint_SetRotate(UWORD Rotate)
Parameters:
    Rotate: ROTATE_0, ROTATE_90, ROTATE_180, and ROTATE_270 correspond 
to 0, 90, 180, and 270 degrees respectively;
```
• Image mirror flip: Set the mirror flip of the selected image. You can choose no mirror, horizontal mirror, vertical mirror, or image center mirror.

```
void Paint_SetMirroring(UBYTE mirror)
Parameters:
     Mirror: indicates the image mirroring mode. MIRROR_NONE, MIRROR_HOR
IZONTAL, MIRROR_VERTICAL, MIRROR_ORIGIN correspond to no mirror, horizo
ntal mirror, vertical mirror, and about image center mirror respectivel
y.
```
• Set points of display position and color in the buffer: here is the core GUI function, processing points display position and color in the buffer.

```
void Paint_SetPixel(UWORD Xpoint, UWORD Ypoint, UWORD Color)
Parameters:
     Xpoint: the X position of a point in the image buffer
     Ypoint: Y position of a point in the image buffer
     Color: indicates the Color of the dot
```
• Image buffer fill color: Fills the image buffer with a color, usually used to flash the screen into blank.

```
void Paint_Clear(UWORD Color)
Parameters:
     Color: fill Color
```
• The fill color of a certain window in the image buffer: the image buffer part of the window filled with a certain color, usually used to fresh the screen into blank, often used for time display, fresh the last second of the screen.

```
void Paint_ClearWindows(UWORD Xstart, UWORD Ystart, UWORD Xend, UWORD Y
end, UWORD Color)
Parameters:
     Xstart: the x-starting coordinate of the window
     Ystart: indicates the Y starting point of the window
     Xend: the x-end coordinate of the window
     Yend: indicates the y-end coordinate of the window
     Color: fill Color
```
• Draw point: In the image buffer, draw points on (Xpoint, Ypoint), you can choose the color, the size of the point, and the style of the point.

```
void Paint_DrawPoint(UWORD Xpoint, UWORD Ypoint, UWORD Color, DOT_PIXEL 
Dot_Pixel, DOT_STYLE Dot_Style)
Parameters:
    Xpoint: indicates the X coordinate of a point
    Ypoint: indicates the Y coordinate of a point
    Color: fill Color
    Dot_Pixel: The size of the dot, providing a default of eight size p
oints
        typedef enum {
           DOT_PIXEL_1X1 , // 1 x 1
           DOT_PIXEL_2X2 , // 2 X 2
          DOT PIXEL_3X3 , // 3 X 3
          DOT PIXEL 4X4 , \sqrt{4} X 4
           DOT_PIXEL_5X5 , // 5 X 5
           DOT_PIXEL_6X6 , // 6 X 6
           DOT_PIXEL_7X7 , // 7 X 7
           DOT_PIXEL_8X8 , // 8 X 8
        } DOT_PIXEL;
    Dot_Style: the size of a point that expands from the center of the 
point or from the bottom left corner of the point to the right and up
        typedef enum {
           DOT_FILL_AROUND = 1,
           DOT_FILL_RIGHTUP,
        } DOT_STYLE;
```
• Draw the line: In the image buffer, draw a line from (Xstart, Ystart) to (Xend, Yend), you can choose the color, line width, and line style.

```
void Paint_DrawLine(UWORD Xstart, UWORD Ystart, UWORD Xend, UWORD Yend, 
UWORD Color, LINE_STYLE Line_Style , LINE_STYLE Line_Style)
Parameters:
    Xstart: the x-starting coordinate of the line
    Ystart: the y-starting coordinate of the line
    Xend: the x-end coordinate of the line
    Yend: the y-end coordinate of the line
    Color: fill Color
    Line_width: The width of the line, the demo provides 8 sizes of wid
th by default.
        typedef enum {
           \texttt{DOT\_PIXEL\_1X1} \quad , \qquad \qquad // \; \; 1 \; \; x \; \; 1 DOT_PIXEL_2X2 , // 2 X 2
           DOT PIXEL 3X3 , // 3 X 3
            DOT_PIXEL_4X4 , // 4 X 4
            DOT_PIXEL_5X5 , // 5 X 5
            DOT_PIXEL_6X6 , // 6 X 6
            DOT_PIXEL_7X7 , // 7 X 7
            DOT_PIXEL_8X8 , // 8 X 8
         } DOT_PIXEL;
   Line Style: line style. Select whether the lines are joined in a st
raight or dashed way
        typedef enum {
            LINE_STYLE_SOLID = 0,
            LINE_STYLE_DOTTED,
         } LINE_STYLE;
```
• Draw a rectangle: In the image buffer, draw a rectangle from (Xstart, Ystart) to (Xend, Yend), you can choose the color, the width of the line, and whether to fill the inside of the rectangle.

```
void Paint_DrawRectangle(UWORD Xstart, UWORD Ystart, UWORD Xend, UWORD 
Yend, UWORD Color, DOT PIXEL Line width, DRAW FILL Draw Fill)
Parameters:
         Xstart: the starting X coordinate of the rectangle
         Ystart: the starting Y coordinate of the rectangle
```

```
 Xend: the x-end coordinate of the rectangle
        Yend: the y-end coordinate of the rectangle
        Color: fill Color
       Line width: The width of the four sides of a rectangle. And the
demo provides 8 sizes of width by default.
              DOT PIXEL 1X1 , // 1 x 1
              DOT PIXEL 2X2 , // 2 X 2
               DOT_PIXEL_3X3 , // 3 X 3
               DOT_PIXEL_4X4 , // 4 X 4
               DOT_PIXEL_5X5 , // 5 X 5
               DOT_PIXEL_6X6 , // 6 X 6
               DOT_PIXEL_7X7 , // 7 X 7
               DOT_PIXEL_8X8 , // 8 X 8
            } DOT_PIXEL;
        Draw_Fill: Fill, whether to fill the inside of the rectangle
            typedef enum {
               DRAW_FILL_EMPTY = 0,
              DRAW_FILL_FULL,
            } DRAW_FILL;
```
• Draw a circle: In the image buffer, draw a circle of Radius with (X Center Y Center) as the center. You can choose the color, the width of the line, and whether to fill the inside of the circle.

```
void Paint_DrawCircle(UWORD X_Center, UWORD Y_Center, UWORD Radius, UWO
RD Color, DOT_PIXEL Line_width, DRAW_FILL Draw_Fill)
Parameters:
    X_Center: the x-coordinate of the center of a circle
   Y Center: the y-coordinate of the center of the circle
    Radius: indicates the Radius of a circle
    Color: fill Color
    Line_width: The width of the arc, with a default of 8 widths
        typedef enum {
           DOT PIXEL 1X1 , // 1 x 1 DOT_PIXEL_2X2 , // 2 X 2
            DOT_PIXEL_3X3 , // 3 X 3
            DOT_PIXEL_4X4 , // 4 X 4
```

```
 DOT_PIXEL_5X5 , // 5 X 5
       DOT_PIXEL_6X6 , // 6 X 6
       DOT_PIXEL_7X7 , // 7 X 7
      DOT PIXEL 8X8 , // 8 X 8
    } DOT_PIXEL;
 Draw_Fill: fill, whether to fill the inside of the circle
    typedef enum {
       DRAW_FILL_EMPTY = 0,
       DRAW_FILL_FULL,
    } DRAW_FILL;
```
• Write Ascii character: In the image buffer, use (Xstart Ystart) as the left vertex, and write an Ascii character, you can select Ascii visual character library, font foreground color, and font background color.

```
void Paint_DrawChar(UWORD Xstart, UWORD Ystart, const char Ascii_Char, 
sFONT* Font, UWORD Color_Foreground, UWORD Color_Background)
Parameters:
     Xstart: the x-coordinate of the left vertex of a character
     Ystart: the Y-coordinate of the left vertex of a character
    Ascii Char: indicates the Ascii character
     Font: Ascii visual character library, in the Fonts folder provides 
the following Fonts:
        Font8: 5*8 font
        Font12: 7*12 font
        Font16: 11*16 font
        Font20: 14*20 font
         Font24: 17*24 font
    Color Foreground: Font color
     Color_Background: indicates the background color
```
• Write English string: In the image buffer, use (Xstart Ystart) as the left vertex, and write a string of English characters, you can choose Ascii visual character library, font foreground color, or font background color.

void Paint DrawString EN(UWORD Xstart, UWORD Ystart, const char \* pStri ng, sFONT\* Font, UWORD Color\_Foreground, UWORD Color\_Background) Parameters:

```
 Xstart: the x-coordinate of the left vertex of a character
     Ystart: the Y-coordinate of the left vertex of a character
     PString: string, string is a pointer
     Font: Ascii visual character library, in the Fonts folder provides 
the following Fonts:
         Font8: 5*8 font
         Font12: 7*12 font
         Font16: 11*16 font
         Font20: 14*20 font
         Font24: 17*24 font
      Color_Foreground: Font color
      Color_Background: indicates the background color
```
• Write Chinese string: in the image buffer, use (Xstart Ystart) as the left vertex, and write a string of Chinese characters, you can choose GB2312 encoding character font, font foreground color, font background color.

```
void Paint_DrawString_CN(UWORD Xstart, UWORD Ystart, const char * pStri
ng, cFONT* font, UWORD Color_Foreground, UWORD Color_Background)
Parameters:
     Xstart: the x-coordinate of the left vertex of a character
     Ystart: the Y-coordinate of the left vertex of a character
     PString: string, string is a pointer
     Font: GB2312 encoding character Font library, in the Fonts folder p
rovides the following Fonts:
         Font12CN: ASCII font 11*21, Chinese font 16*21
         Font24CN: ASCII font24 *41, Chinese font 32*41
     Color_Foreground: Font color
     Color_Background: indicates the background color
```
• Write numbers: In the image buffer, use (Xstart Ystart) as the left vertex, and write a string of numbers, you can choose Ascii visual character library, font foreground color, font background color.

```
void Paint_DrawNum(UWORD Xpoint, UWORD Ypoint, double Nummber, sFONT* F
ont, UWORD Digit, UWORD Color_Foreground, UWORD Color_Background)
Parameters:
     Xstart: the x-coordinate of the left vertex of a character
     Ystart: the Y-coordinate of the left vertex of a character
```

```
 Nummber: indicates the number displayed, which can be a decimal
     Digit: It's a decimal number
     Font: Ascii visual character library, in the Fonts folder provides 
the following Fonts:
         Font8: 5*8 font
         Font12: 7*12 font
         Font16: 11*16 font
         Font20: 14*20 font
         Font24: 17*24 font
     Color_Foreground: Font color
     Color_Background: indicates the background color
```
• Display time: in the image buffer, use (Xstart Ystart) as the left vertex, display time,you can choose Ascii visual character font, font foreground color, font background color.

```
void Paint_DrawTime(UWORD Xstart, UWORD Ystart, PAINT_TIME *pTime, sFON
T* Font, UWORD Color_Background, UWORD Color_Foreground)
Parameters:
     Xstart: the x-coordinate of the left vertex of a character
     Ystart: the Y-coordinate of the left vertex of a character
     PTime: display time, here defined a good time structure, as long as 
the hour, minute and second bits of data to the parameter;
     Font: Ascii visual character library, in the Fonts folder provides 
the following Fonts:
         Font8: 5*8 font
         Font12: 7*12 font
         Font16: 11*16 font
         Font20: 14*20 font
         Font24: 17*24 font
     Color_Foreground: Font color
     Color_Background: indicates the background color
```
# Arduino User Guide

Hardware Connection

The demos we provide are based on UNO PLUS, and the connections provided correspond to the pins of UNO PLUS, if you need to port the demo, please connect according to the actual pins:

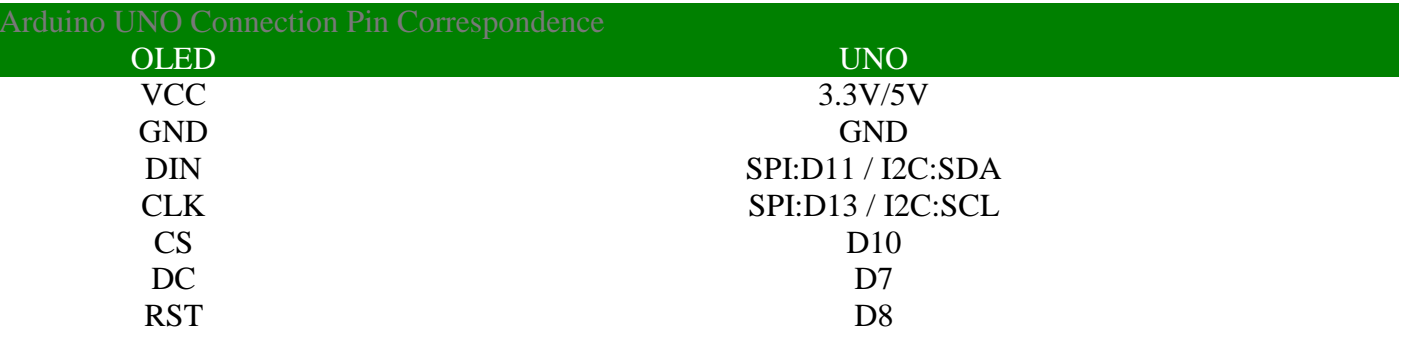

Four-wire SPI wiring diagram:

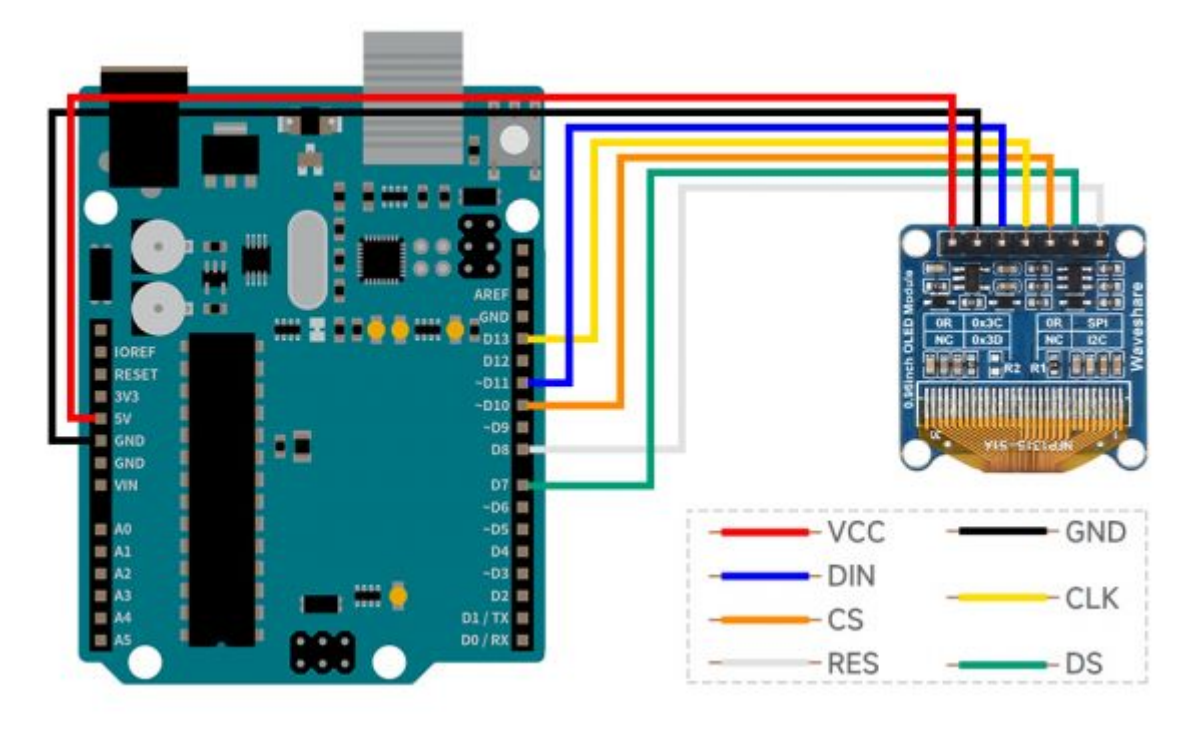

# IDE Installation

• [Arduino IDE Installation Steps](https://www.waveshare.com/wiki/Template:Arduino_IDE_Installation_Steps)

# Software Description

• Download the demo on the [#Resource,](https://www.waveshare.com/wiki/0.96inch_OLED_Module#Resource) and open the Arduino demo file directory, you can see the Arduino program for different models of OLED. OLED\_Module\_Code > Arduino

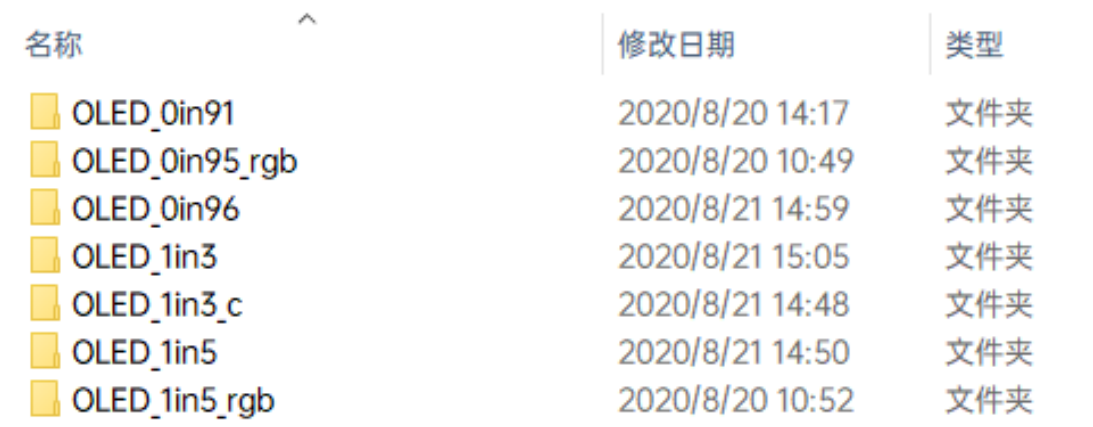

• Choose the folder according to the LCD model you are using, and open the xxx.ino file. Take the 1.3-inch OLED Module (C) **as an example**: open OLED\_1in3\_c, then double-click OLED\_1in3\_c.ino to open the Arduino project.

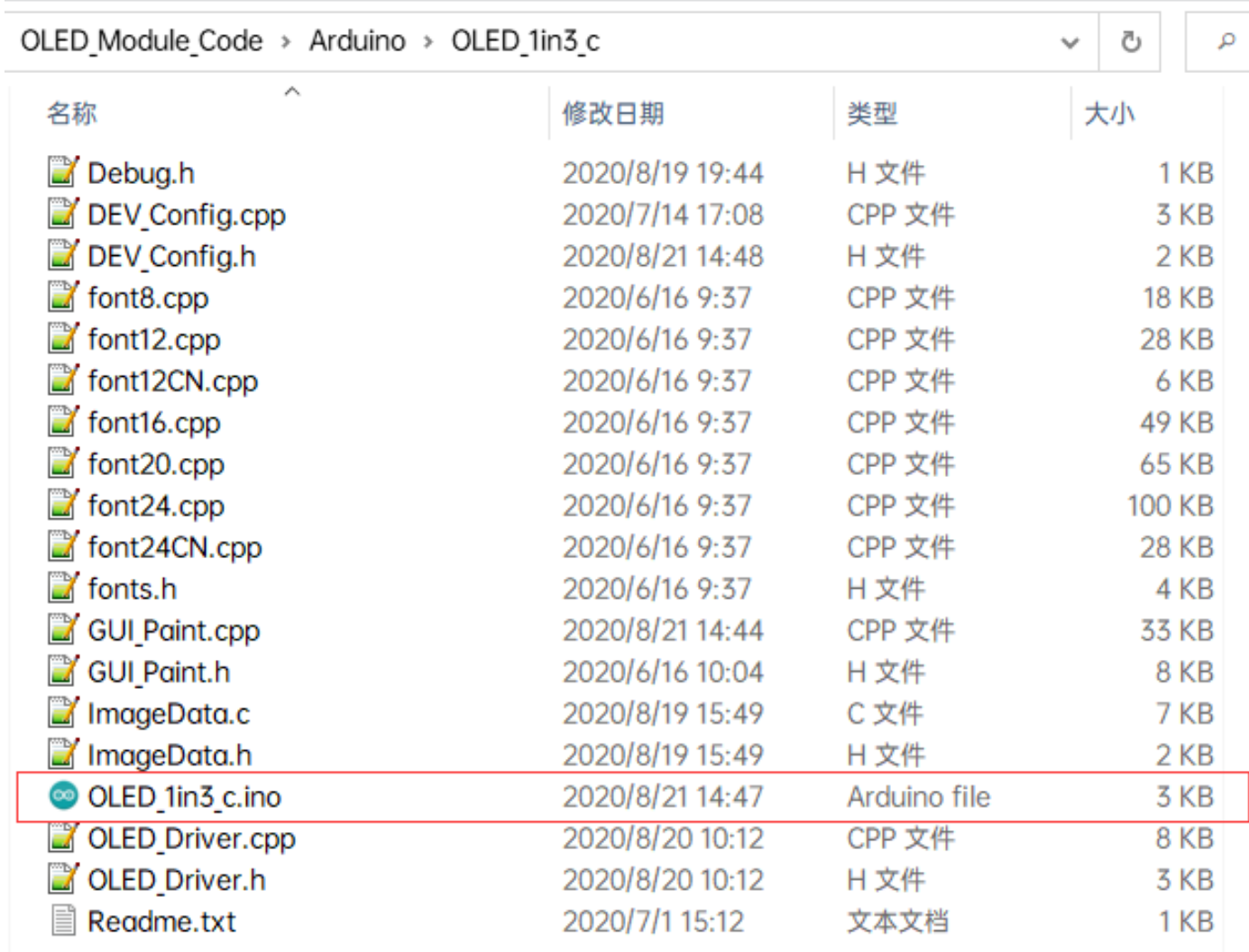

• The demo folder of each LCD model can find in the following table:

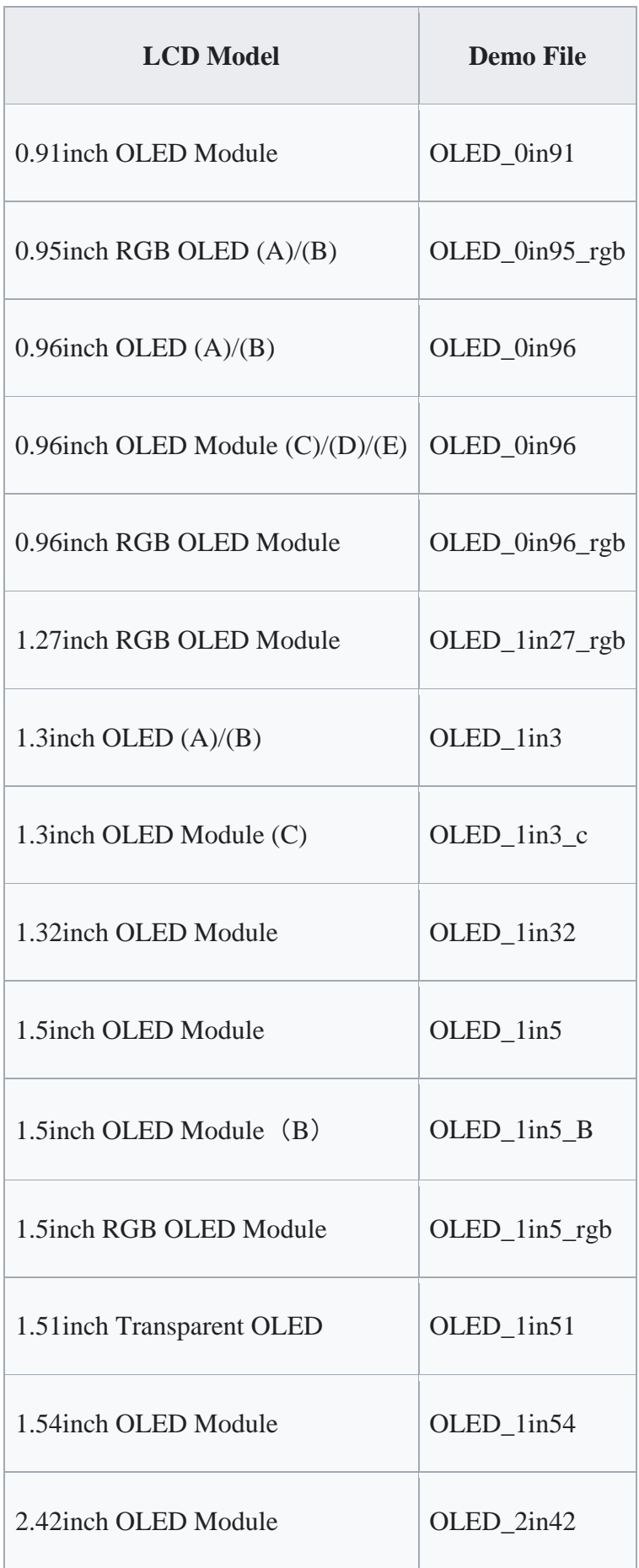

# Demo Description

# **Underlying hardware interface**

Because the hardware platform and the internal implementation are different. If you need to know the internal implementation, you can see many definitions in the directory DEV Config.c(.h)

• Interface selection

#define USE\_SPI\_4W 1 #define USE\_IIC 0 **Note: Switch SPI/I2C directly modified here**

• Data type

#define UBYTE uint8\_t #define UWORD uint16 t #define UDOUBLE uint32\_t

• Module initialization and exit processing

```
UBYTESystem_Init(void);
void System_Exit(void);
Note: 
1. Here is some GPIO processing before and after using the LCD s
creen.
2. After the System_Exit(void) function is used, the OLED displa
y will be turned off;
```
• Write and read GPIO

```
void DEV_Digital_Write(UWORD Pin, UBYTE Value);
UBYTE DEV Digital Read(UWORD Pin);
```
• SPI writes data

UBYTE SPI4W\_Write\_Byte(uint8\_t value);

• IIC writes data

```
void I2C_Write_Byte(uint8_t value, uint8_t Cmd);
```
#### **The Upper Application**

For the screen, if you need to draw pictures, display Chinese and English characters, display pictures, etc., you can use the upper application to do, and we provide some basic functions here about some graphics processing in the directory: Arduino\OLED\_xxx\GUI\_Paint.c(.h)

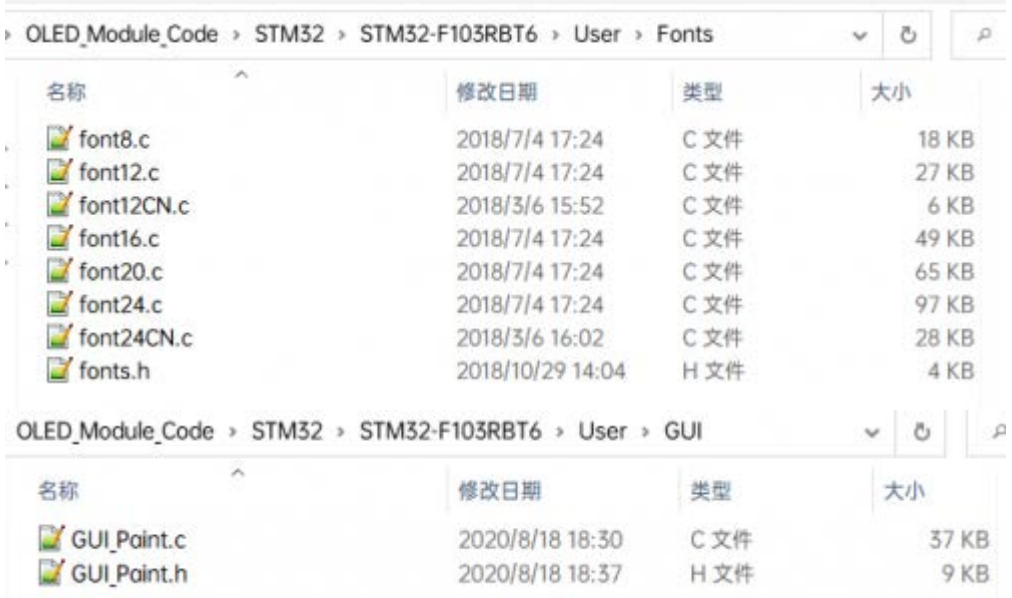

• New image properties: Create a new image property, this property includes the image buffer name, width, height, flip Angle, and color.

```
void Paint_NewImage(UWORD Width, UWORD Height, UWORD Rotate, UWO
RD Color)
Parameters:
    Width: image buffer Width;
     Height: the Height of the image buffer;
     Rotate: Indicates the rotation Angle of an image
     Color: the initial Color of the image;
```
• Set the clear screen function, usually call the clear function of OLED directly.

```
void Paint_SetClearFuntion(void (*Clear)(UWORD));
parameter:
    Clear: Pointer to the clear screen function, used to quickly 
clear the screen to a certain color;
```
• Set the drawing pixel function.

```
void Paint_SetDisplayFuntion(void (*Display)(UWORD,UWORD,UWORD))
;
parameter:
     Display: Pointer to the pixel drawing function, which is use
d to write data to the specified location in the internal RAM of 
the OLED;
```
• Select image buffer: the purpose of the selection is that you can create multiple image attributes, an image buffer can exist multiple, and you can select each image you create.

```
void Paint_SelectImage(UBYTE *image)
Parameters:
     Image: the name of the image cache, which is actually a poin
ter to the first address of the image buffer
```
• Image rotation: Set the selected image rotation Angle, preferably after Paint\_SelectImage(), you can choose to rotate 0, 90, 180, 270.

```
void Paint_SetRotate(UWORD Rotate)
Parameters:
    Rotate: ROTATE_0, ROTATE_90, ROTATE_180, and ROTATE_270 corr
espond to 0, 90, 180, and 270 degrees respectively;
```
• Image mirror flip: Set the mirror flip of the selected image. You can choose no mirror, horizontal mirror, vertical mirror, or image center mirror.

```
void Paint_SetMirroring(UBYTE mirror)
Parameters:
     Mirror: indicates the image mirroring mode. MIRROR_NONE, MIR
ROR_HORIZONTAL, MIRROR_VERTICAL, MIRROR_ORIGIN correspond to no 
mirror, horizontal mirror, vertical mirror, and about image cent
er mirror respectively.
```
• Set points of display position and color in the buffer: here is the core GUI function, processing points display position and color in the buffer.

```
void Paint_SetPixel(UWORD Xpoint, UWORD Ypoint, UWORD Color)
Parameters:
```

```
 Xpoint: the X position of a point in the image buffer
 Ypoint: Y position of a point in the image buffer
 Color: indicates the Color of the dot
```
• Image buffer fill color: Fills the image buffer with a color, usually used to flash the screen into blank.

```
void Paint_ClearWindows(UWORD Xstart, UWORD Ystart, UWORD Xend, 
UWORD Yend, UWORD Color)
Parameters:
     Xstart: the x-starting coordinate of the window
     Ystart: indicates the Y starting point of the window
     Xend: the x-end coordinate of the window
     Yend: indicates the y-end coordinate of the window
     Color: fill Color
```
• Draw points: In the image buffer, draw points on (Xpoint, Ypoint), you can choose the color, the size of the point, and the style of the point.

```
void Paint_DrawPoint(UWORD Xpoint, UWORD Ypoint, UWORD Color, DO
T_PIXEL Dot_Pixel, DOT_STYLE Dot_Style)
Parameters:
    Xpoint: indicates the X coordinate of a point
    Ypoint: indicates the Y coordinate of a point
    Color: fill Color
    Dot_Pixel: The size of the dot, providing a default of eight 
size points
        typedef enum {
              DOT PIXEL 1X1 , // 1 x 1
               DOT_PIXEL_2X2 , // 2 X 2
               DOT_PIXEL_3X3 , // 3 X 3
               DOT_PIXEL_4X4 , // 4 X 4
               DOT_PIXEL_5X5 , // 5 X 5
               DOT_PIXEL_6X6 , // 6 X 6
               DOT_PIXEL_7X7 , // 7 X 7
               DOT_PIXEL_8X8 , // 8 X 8
        } DOT_PIXEL;
```

```
 Dot_Style: the size of a point that expands from the center 
of the point or from the bottom left corner of the point to the 
right and up
         typedef enum {
                DOT FILL AROUND = 1,
                 DOT_FILL_RIGHTUP,
         } DOT_STYLE;
```
• Line drawing: In the image buffer, a line from (Xstart, Ystart) to (Xend, Yend), you can choose the color, line width, and line style.

```
void Paint_DrawLine(UWORD Xstart, UWORD Ystart, UWORD Xend, UWOR
D Yend, UWORD Color, LINE_STYLE Line_Style , LINE_STYLE Line_St
yle)
Parameters:
             Xstart: the x-starting coordinate of a line
             Ystart: indicates the Y starting point of a line
             Xend: x-terminus of a line
             Yend: the y-end coordinate of a line
             Color: fill Color
             Line_width: The width of the line, which provides a defa
ult of eight widths
                          typedef enum {
                                      DOT_PIXEL_1X1 , // 1 x 1
                                     \begin{array}{ccc}\n\text{DOT\_PIXEL\_2X2} & , & \text{\quad} & \text{\quad} & \text{\ DOT_PIXEL_3X3 , // 3 X 3
                                      DOT_PIXEL_4X4 , // 4 X 4
                                      DOT_PIXEL_5X5 , // 5 X 5
                                      DOT_PIXEL_6X6 , // 6 X 6
                                      DOT_PIXEL_7X7 , // 7 X 7
                                      DOT_PIXEL_8X8 , // 8 X 8
                                } DOT_PIXEL;
            Line Style: line style. Select whether the lines are joi
ned in a straight or dashed way
                          typedef enum {
                                      LINE_STYLE_SOLID = 0,
                                      LINE_STYLE_DOTTED,
                          } LINE_STYLE;
```
• Draw a rectangle: In the image buffer, draw a rectangle from (Xstart, Ystart) to (Xend, Yend), you can choose the color, the width of the line, and whether to fill the inside of the rectangle.

```
void Paint_DrawRectangle(UWORD Xstart, UWORD Ystart, UWORD Xend, 
UWORD Yend, UWORD Color, DOT_PIXEL Line_width, DRAW_FILL Draw_F
ill)
Parameters:
        Xstart: the starting X coordinate of the rectangle
        Ystart: indicates the Y starting point of the rectangle
        Xend: X terminus of the rectangle
        Yend: specifies the y-end coordinate of the rectangle
        Color: fill Color
        Line_width: The width of the four sides of a rectangle. 
Default eight widths are provided
        typedef enum {
                DOT_PIXEL_1X1 , // 1 x 1
                DOT_PIXEL_2X2 , // 2 X 2
                DOT_PIXEL_3X3 , // 3 X 3
                DOT_PIXEL_4X4 , // 4 X 4
                DOT_PIXEL_5X5 , // 5 X 5
                DOT_PIXEL_6X6 , // 6 X 6
                DOT_PIXEL_7X7 , // 7 X 7
                DOT_PIXEL_8X8 , // 8 X 8
        } DOT_PIXEL;
        Draw_Fill: Fill, in whether to fill the inside of the re
ctangle
        typedef enum {
               DRAW FILL EMPTY = 0,
                DRAW_FILL_FULL,
        } DRAW_FILL;
```
• Draw a circle: In the image buffer, draw a circle of Radius with (X Center Y Center) as the center. You can choose the color, the width of the line, and whether to fill the inside of the circle.

```
void Paint_DrawCircle(UWORD X_Center, UWORD Y_Center, UWORD Radi
us, UWORD Color, DOT_PIXEL Line_width, DRAW_FILL Draw_Fill)
Parameters:
```

```
 X_Center: the x-coordinate of the center of a circle
       Y Center: Y coordinate of the center of a circle
        Radius: indicates the Radius of a circle
        Color: fill Color
       Line width: The width of the arc, with a default of 8 wi
dths
        typedef enum {
               DOT_PIXEL_1X1 , // 1 x 1
               DOT_PIXEL_2X2 , // 2 X 2
               DOT_PIXEL_3X3 , // 3 X 3
               DOT_PIXEL_4X4 , // 4 X 4
               DOT_PIXEL_5X5 , // 5 X 5
               DOT_PIXEL_6X6 , // 6 X 6
              DOT PIXEL 7X7 , // 7 X 7
               DOT_PIXEL_8X8 , // 8 X 8
        } DOT_PIXEL;
        Draw_Fill: fill, whether to fill the inside of the circl
e
        typedef enum {
              DRAW FILL EMPTY = 0,
              DRAW_FILL_FULL,
        } DRAW_FILL;
```
• Write Ascii character: In the image buffer, at (Xstart Ystart) as the left vertex, write an Ascii character, you can select Ascii visual character library, font foreground color, and font background color.

```
void Paint_DrawChar(UWORD Xstart, UWORD Ystart, const char Ascii
_Char, sFONT* Font, UWORD Color_Foreground, UWORD Color_Backgro
und)
Parameters:
         Xstart: the x-coordinate of the left vertex of a charact
er
         Ystart: the Y coordinate of the font's left vertex
         Ascii_Char: indicates the Ascii character
         Font: Ascii visual character library, in the Fonts folde
r provides the following Fonts:
                 Font8: 5*8 font
                 Font12: 7*12 font
```

```
 Font16: 11*16 font
         Font20: 14*20 font
         Font24: 17*24 font
 Color_Foreground: Font color
 Color_Background: indicates the background color
```
• Write English string: In the image buffer, use (Xstart Ystart) as the left vertex, write a string of English characters, can choose Ascii visual character library, font foreground color, font background color.

```
void Paint_DrawString_EN(UWORD Xstart, UWORD Ystart, const char 
* pString, sFONT* Font, UWORD Color_Foreground, UWORD Color_Bac
kground)
Parameters:
         Xstart: the x-coordinate of the left vertex of a charact
er
         Ystart: the Y coordinate of the font's left vertex
         PString: string, string is a pointer
         Font: Ascii visual character library, in the Fonts folde
r provides the following Fonts:
                 Font8: 5*8 font
                 Font12: 7*12 font
                 Font16: 11*16 font
                 Font20: 14*20 font
                 Font24: 17*24 font
        Color Foreground: Font color
         Color_Background: indicates the background color
```
• Write Chinese string: in the image buffer, use (Xstart Ystart) as the left vertex, write a string of Chinese characters, you can choose GB2312 encoding character font, font foreground color, font background color.

```
void Paint_DrawString_CN(UWORD Xstart, UWORD Ystart, const char 
* pString, cFONT* font, UWORD Color_Foreground, UWORD Color_Bac
kground)
Parameters:
         Xstart: the x-coordinate of the left vertex of a charact
er
         Ystart: the Y coordinate of the font's left vertex
```

```
 PString: string, string is a pointer
         Font: GB2312 encoding character Font library, in the Fon
ts folder provides the following Fonts:
                 Font12CN: ASCII font 11*21, Chinese font 16*21
                 Font24CN: ASCII font24 *41, Chinese font 32*41
        Color Foreground: Font color
        Color Background: indicates the background color
```
• Write numbers: In the image buffer, use (Xstart Ystart) as the left vertex, and write a string of numbers, you can choose Ascii visual character library, font foreground color, or font background color.

```
void Paint_DrawNum(UWORD Xpoint, UWORD Ypoint, double Nummber, s
FONT* Font, UWORD Digit, UWORD Color_Foreground, UWORD Color_B
ackground)
Parameters:
         Xpoint: the x-coordinate of the left vertex of a charact
er
         Ypoint: the Y coordinate of the left vertex of the font
        Nummber: indicates the number displayed, which can be a
decimal
         Digit: It's a decimal number
         Font: Ascii visual character library, in the Fonts folde
r provides the following Fonts:
                 Font8: 5*8 font
                 Font12: 7*12 font
                 Font16: 11*16 font
                 Font20: 14*20 font
                Font24: 17*24 font
        Color Foreground: Font color
         Color_Background: indicates the background color
```
• Display time: in the image buffer, use (Xstart Ystart) as the left vertex, For display time, you can choose Ascii visual character font, font foreground color, and font background color.

```
void Paint_DrawTime(UWORD Xstart, UWORD Ystart, PAINT_TIME *pTim
e, sFONT* Font, UWORD Color_Background, UWORD Color_Foreground)
Parameters:
```
 Xstart: the x-coordinate of the left vertex of a charact er Ystart: the Y coordinate of the font's left vertex PTime: display time, here defined a good time structure, as long as the hour, minute and second bits of data to the param eter; Font: Ascii visual character library, in the Fonts folde r provides the following Fonts: Font8: 5\*8 font Font12: 7\*12 font Font16: 11\*16 font Font20: 14\*20 font Font24: 17\*24 font Color Foreground: Font color Color\_Background: indicates the background color